# Upgrade Guide

BuyerXpert 4.1

Version 4.1, Service Pack 3

October 2001

Copyright © 2001 Sun Microsystems, Inc. Some preexisting portions Copyright © 2001 Netscape Communications Corporation. All rights reserved.

Sun, Sun Microsystems, the Sun logo, iPlanet, Java and Solaris are trademarks or registered trademarks of Sun Microsystems, Inc. in the United States and other countries. Netscape and the Netscape N logo are registered trademarks of Netscape Communications Corporation in the U.S. and other countries. Other Netscape logos, product names, and service names are also trademarks of Netscape Communications Corporation, which may be registered in other countries.

Federal Acquisitions: Commercial Software—Government Users Subject to Standard License Terms and Conditions

The product described in this document is distributed under licenses restricting its use, copying, distribution, and decompilation. No part of the product or this document may be reproduced in any form by any means without prior written authorization of the Sun Microsystems, Inc. and its licensers, if any.

THIS DOCUMENTATION IS PROVIDED "AS IS" AND ALL EXPRESS OR IMPLIED CONDITIONS, REPRESENTATIONS AND WARRANTIES, INCLUDING ANY IMPLIED WARRANTY OF MERCHANTABILITY, FITNESS FOR A PARTICULAR PURPOSE OR NON-INFRINGEMENT, ARE DISCLAIMED, EXCEPT TO THE EXTENT THAT SUCH DISCLAIMERS ARE HELD TO BE LEGALLY INVALID.

\_\_\_\_\_

Copyright © 2001 Sun Microsystems, Inc. Pour certaines parties préexistantes, Copyright © 2001 Netscape Communication Corp. Tous droits réservés.

Sun, Sun Microsystems, et Sun logo, iPlanet, Java et Solaris sont des marques de fabrique ou des marques déposées de Sun Microsystems, Inc. aux Etats-Unis et d'autre pays. Netscape et the Netscape N logo sont des marques déposées de Netscape Communications Corporation aux Etats-Unis et d'autre pays. Les autres logos, les noms de produit, et les noms de service de Netscape sont des marques déposées de Netscape Communications Corporation dans certains autres pays. iPlanet et the iPlanet logo sont des marques de fabrique ou des marques déposées de the Sun-Netscape Alliance aux Etats-Unis et d'autre pays.

Le produit décrit dans ce document est distribué selon des conditions de licence qui en restreignent l'utilisation, la copie, la distribution et la décompilation. Aucune partie de ce produit ni de ce document né peut être reproduite sous quelque forme ou par quelque moyen que ce soit sans l'autorisation écrite préalable de Sun Microsystems, Inc. et, le cas échéant, de ses bailleurs de licence.

CETTE DOCUMENTATION EST FOURNIE "EN L'ÉTAT", ET TOUTES CONDITIONS EXPRESSES OU IMPLICITES, TOUTES REPRÉSENTATIONS ET TOUTES GARANTIES, Y COMPRIS TOUTE GARANTIE IMPLICITE D'APTITUDE À LA VENTE, OU À UN BUT PARTICULIER OU DE NON CONTREFAÇON SONT EXCLUES, EXCEPTÉ DANS LA MESURE OÙ DE TELLES EXCLUSIONS SERAIENT CONTRAIRES À LA LOI.

# Contents

| Audience                                   |      |
|--------------------------------------------|------|
| What's in This Document                    | 8    |
| Documentation Conventions                  | 9    |
| The Document Online                        | 9    |
| How to Use the Online Help                 | 9    |
| Related Documentation                      | . 10 |
| Product Support                            | . 10 |
|                                            |      |
| Chanter 1 Overview of the Unavade Presses  | 4    |
| Chapter 1 Overview of the Upgrade Process  |      |
| Upgrade Tasks                              |      |
| 10                                         |      |
| About the Upgrade Utility                  |      |
| Automated Data Migration                   |      |
| Typical Data Migration Tasks               |      |
| Data Migration Exceptions                  |      |
| Manual Data Migration                      | . 13 |
|                                            |      |
| Chapter 2 Planning the Upgrade             | . 19 |
| Establishing an Upgrade Team               | . 19 |
| BuyerXpert Technical Expert                | . 19 |
| LDAP Expert                                | . 20 |
| Oracle Expert (DBA)                        | . 20 |
| Business Expert                            | . 20 |
| Analyzing the Buying Environment           | . 20 |
| Establishing a Cut-off Date for New Orders |      |
| Planning the Organizational Hierarchy      |      |
| Current BuyerXpert 3.x System              |      |
| Multi-Organizational Structure             |      |
| Defining the Membership Structure          |      |
| Writing an Upgrade Plan                    |      |
|                                            |      |

| Chapter 3 Using the Upgrade Utility          |    |
|----------------------------------------------|----|
| to Automate Data Migration                   |    |
| Pre-Upgrade Tasks                            |    |
| Backup BuyerXpert Data                       |    |
| Set Up UNIX Access Permissions               |    |
| Determine Data Import File Location Defaults |    |
| Set Up a Staging Environment                 |    |
| Installing BuyerXpert 4.x                    |    |
| How to Use the Upgrade Utility               |    |
| Data Migration Tasks                         |    |
| Importing Large Amounts of Data              |    |
| Upgrading Membership                         |    |
| Access Control                               |    |
| Upgrading Catalogs                           |    |
| Upgrading Order Management System (OMS)      |    |
| Upgrading Commodity Codes                    |    |
| Upgrading Accounting Codes                   |    |
| Upgrading Business Rules                     |    |
| Upgrading Permissions                        |    |
| Upgrading Approval                           |    |
| Using the Upgrade Utility User Interface     |    |
| Select Profile Screen                        |    |
| Select Components to Upgrade Screen          |    |
| Specify Site Parameters Screen               |    |
| Run Selected Modules Screen                  |    |
| Selecting Modules to Upgrade                 |    |
| Upgrade Status Screen                        |    |
| Get Report Screen                            |    |
| Migrating Multi-Organizational Data          |    |
| Catalog destination (if migrating catalogs)  |    |
| Modifying the LDAP Configuration             |    |
| Disable UID Uniqueness                       |    |
| Modifying the Membership Import Files        | 42 |
| Chapter 4 Completing the Ungrade             | AF |
| Chapter 4 Completing the Upgrade             |    |
| Configuring the Process Manager              |    |
| Protecting Secure Information                |    |
| Migrating Pending Orders                     |    |
| Setting Catalog Views and Permissions        |    |
| Configuring New Business Rules               |    |
| Migrating User Interface Customizations      |    |
| migrating oser interface customizations      | UJ |

| Appendix A Upgrading from BuyerXpert 4.0 to 4.1  |
|--------------------------------------------------|
| Preserving BuyerXpert 4.0 Data                   |
| Backing Up BuyerXpert 4.0 Data 6                 |
| Shutting Down BuyerXpert 4.0 6                   |
| Installing BuyerXpert 4.1 6                      |
| Using the BuyerXpert 4.0 to 4.1 Upgrade Script 6 |
| Running the 4.0 to 4.1 Upgrade Script            |
|                                                  |
| Index                                            |

## **About This Document**

The BuyerXpert 4.1 Upgrade Guide contains information and recommendations on how a BuyerXpert 3.x customer should migrate data to BuyerXpert 4.x.

NOTE

Instructions for upgrading from BuyerXpert 4.1 SP1 to SP3 and from SP 2 to SP3 are contained in the BuyerXpert 4.1 SP3 *Release Notes*.

This preface contains the following sections:

- Audience
- What's in This Document
- Documentation Conventions
- The Document Online
- How to Use the Online Help
- Related Documentation
- Product Support

#### **Audience**

The audience for this document is anyone who plans or implements the upgrade, whether it be a professional services team, or a BuyerXpert customer team. The upgrade team members should have experience working with the following:

- Multi-hosted systems
- Web servers, directory servers, and application servers
- UNIX operating system

- Oracle and LDAP databases
- TCP/IP communications
- Open Buying on the Internet (OBI)
- Internet browsers
- BuyerXpert Import Utility (see the BuyerXpert *Administrator's Guide* chapter about the Import utility)

# What's in This Document

The following table summarizes what each chapter covers.

 Table 1
 Chapter Summary

| If you want to know about this                                                                                                  | See this chapter                                                     |
|----------------------------------------------------------------------------------------------------|----------------------------------------------------------------------|
| Description of the contents of this guide; listing of documentation set; information on product support                         | "About This Document"                                                |
| Overview of the upgrade process and a description of the Upgrade utility.                                                       | Chapter 1, "Overview of the Upgrade Process"                         |
| Planning to migrate data from<br>BuyerXpert 3.x to BuyerXpert 4.x;<br>establishing an upgrade team;<br>writing an upgrade plan. | Chapter 2, "Planning the Upgrade"                                    |
| Instructions for using the Upgrade utility to automate the data migration.                                                      | Chapter 3, "Using the Upgrade Utility to<br>Automate Data Migration" |
| Instructions for completing the data migration after using the Upgrade Utility                                                  | Chapter 4, "Completing the Upgrade"                                  |
| Instructions for migrating data from BuyerXpert4.0 to BuyerXpert 4.1 or higher.                                                 | Appendix A, "Upgrading from BuyerXpert 4.0 to 4.1                    |

#### **Documentation Conventions**

This document uses the following conventions:

- The monospace font is used for sample code and code listings, Application Program Interface (API) and language elements (such as method names and property names), file names, path names, directory names, Hypertext Markup Language (HTML) tags, and any text that must be typed on the screen.
- The *italic* font is used in code to represent placeholder parameters (variables) that should be replaced with an actual value.
- Brackets ([]) are used to enclose optional parameters.
- A slash (/) is used to separate directories in a path. (Windows NT supports both the slash and the backslash.)

#### The Document Online

For an overview of BuyerXpert 3.x to BuyerXpert 4.0 changes, refer to the BuyerXpert 4.0 Release Notes.

The Upgrade utility and an electronic version of these notes are available at:

http://docs.iplanet.com/docs/manuals/

# How to Use the Online Help

When using BuyerXpert, you can click Help in any window to open a page that explains the fields and components of that window. You can then navigate to other parts of Help using the Help table of contents and index.

**NOTE** To view the full Help table of contents listing, you may need to make your browser window larger.

Because Help is viewed in a browser window, you can use the naviagational tools of the browser as well as the navigational tools within Help. For example, you can use browser commands to print, find information, and copy and paste.

#### Related Documentation

The BuyerXpert documentation set includes:

- Release Notes—Contains important information on the current release of BuyerXpert. Read this document before working with the new BuyerXpert release.
- *Administrator's Guide*—Provides reference information and instructions on administering a fully-installed BuyerXpert system.
- *Concepts*—Describes the over-all functionality of BuyerXpert. Read this document if you are unfamiliar with BuyerXpert.
- *Installation Guide*—Provides instructions for installing the BuyerXpert product and its enabling software.
- Upgrade Guide—Provides guidelines and instructions for upgrading an existing BuyerXpert system, including migrating existing data and configurations.
- Admin interface Help—Provides guidelines and instructions for using the graphical administrative interface to administer BuyerXpert.
- User interface Help—Provides guidelines and instructions for performing the procurement tasks of BuyerXpert.
- Catalog interface Help—Provides guidelines and instructions for managing catalogs.

The following documentation contains additional information relevant to using this BuyerXpert document:

- Actuate documentation
- ECXpert Administration Guide
- ECXpert Operations Reference Manual
- iPlanet Market Maker Catalog Import Guide

Documentation for all iPlanet products can be found at the following web site:

http://docs.iplanet.com/docs/manuals/

# **Product Support**

If you have problems with your BuyerXpert system, contact iPlanet customer support using one of the following mechanisms:

iPlanet online support web site at:

http://www.iplanet.com/support/online/

From this location, the CaseTracker and CaseView tools are available for logging problems.

The telephone dispatch number associated with your maintenance contract

So that the technical support staff can best assist you in resolving problems, please have the following information available when you contact support:

- Description of the problem, including the situation where the problem occurs and its impact on your operation
- Machine type, operating system version, and product version, including any patches and other software that might be affecting the problem
- Detailed steps on the methods you have used to reproduce the problem
- Any error logs or core dumps

Product Support

# Overview of the Upgrade Process

This chapter describes how to migrate data from one instance of BuyerXpert 3.x to another instance of BuyerXpert 4.x using the Upgrade utility.

NOTE The information in this chapter is based on the assumption that you have already read the BuyerXpert *Concepts* and *Release Notes*.

This chapter contains the following sections:

- About the Upgrade Process
- About the Upgrade Utility

# About the Upgrade Process

The upgrade process consists of migrating data to BuyerXpert 4.x from BuyerXpert 3.x using the Upgrade utility.

The following scenarios are possible:

- Migrate legacy data from a BuyerXpert 3.x instance to a BuyerXpert 4.1 or higher system
- Upgrade BuyerXpert 4.0 data store for use with BuyerXpert 4.1 or higher Oracle schema and new business rules.

NOTE You cannot not use the Upgrade utility to migrate legacy data from BuyerXpert 3.x to BuyerXpert 4.0

## **Upgrade Tasks**

Table 1-1 lists the tasks required for the upgrade process. The right-hand column provides information about where to find instructions, guidelines, or tools for performing that task.

**Table 1-1** Upgrade Tasks

| Task                                                           | Location of Instructions/Guidelines/Tools                            |
|----------------------------------------------------------------|----------------------------------------------------------------------|
| Plan the upgrade process and write an upgrade plan.            | Chapter 2, "Planning the Upgrade"                                    |
| Use the Upgrade utility to automate the data migration process | Chapter 3, "Using the Upgrade Utility to<br>Automate Data Migration" |
| Complete the upgrade process.                                  | Chapter 4, "Completing the Upgrade"                                  |

# About the Upgrade Utility

The BuyerXpert Upgrade utility allows you to migrate data modules from an instance of BuyerXpert 3.x to an instance of BuyerXpert 4.x. Listed below are the modules that you can migrate from BuyerXpert 3.x to BuyerXpert 4.x:

- Membership
- Catalog
- Order Management System (OMS)
- Commodity Codes
- Accounting Codes
- Business Rules
- Approval

## **Automated Data Migration**

The Upgrade utility extracts data to be migrated from BuyerXpert 3.x. The typical data migration process is a multi-phase process, as described below.

#### **Typical Data Migration Tasks**

- 1. The Upgrade utility extracts data from a BuyerXpert 3.x database (CADIS or Oracle) and writes the data to an import file.
- **2.** The Upgrade utility passes the import files to the BuyerXpert 4.x Import utility.
- **3.** The Import utility imports the BuyerXpert 3.x data import files to a BuyerXpert 4.x database (Oracle or iPlanet MarketMaker).

An advantage of this multi-phase data migration process is that you can stop and start the data migration process. This is helpful when you are migrating extremely large amounts of data to BuyerXpert 4.x.

For example, you can use the Upgrade utility to extract data from BuyerXpert 3.x and create the import files, and then stop the upgrade process. Later, you can migrate the import files to BuyerXpert 4.x using the Import utility.

#### **Data Migration Exceptions**

The data migration process varies for the following data modules:

- Catalogs—The Upgrade utility writes the extracted data to an XML import file and passes the data to iPlanet MarketMaker, which writes the data to a BuyerXpert 4.x database.
- Approval Log—The Upgrade utility writes the extracted data directly to a BuyerXpert 4.x database.

#### Manual Data Migration

Certain BuyerXpert components cannot be migrated with the Upgrade utility and must be migrated separately after you migrate data from BuyerXpert 3.x to BuyerXpert 4.x using the Upgrade utility.

There is also new functionality in BuyerXpert 4.x, where comparable data does not exist in BuyerXpert 3.x. You must complete the following manual data migration tasks before you can deploy the staging system (see Chapter 4, "Completing the Upgrade" for more information):

- Change user passwords
- Configure the iPlanet Process Manager
- Protect secure information, such as credit card information
- Set catalog and catalog view permissions

- Configure new BuyerXpert business rules
- Migrate user customizations lost in the upgrade process

Table 1-2 lists the BuyerXpert 4.x data components that can be migrated, indicates if their migration can be automated by the Upgrade utility, and the data migration method.

**Table 1-2** Data Migration Method (1 of 3)

| Automated<br>Migration | d Migration Method                      |  |
|------------------------|-----------------------------------------|--|
|                        |                                         |  |
| Yes                    | Upgrade utility to Import Utility       |  |
| Yes                    | Upgrade utility to Import Utility       |  |
| Yes                    | Upgrade utility to Import Utility       |  |
| Yes                    | Upgrade utility to Import Utility       |  |
| Yes                    | Upgrade utility to Import Utility       |  |
| Yes                    | Upgrade utility to Import Utility       |  |
|                        |                                         |  |
| Yes                    | Upgrade Utility to iPlanet MarketMaker  |  |
|                        |                                         |  |
| Yes                    | Upgrade utility to Import Utility       |  |
| Yes                    | Upgrade utility to Import Utility       |  |
| Yes                    | Upgrade utility to Import Utility       |  |
| Yes                    | Upgrade utility to Import Utility       |  |
| Yes                    | Upgrade utility to Import Utility       |  |
| Yes                    | Upgrade utility to Import Utility       |  |
| Yes                    | Upgrade utility to Import Utility       |  |
| Yes                    | Upgrade utility to Import Utility       |  |
| Yes                    | Upgrade utility to Import Utility       |  |
| Yes                    | Upgrade utility to Import Utility       |  |
| Yes                    | Upgrade utility to Import Utility       |  |
| Yes                    | Upgrade utility to Import Utility       |  |
| Yes                    | Upgrade utility to Import Utility       |  |
| Yes                    | Upgrade utility to Import Utility       |  |
|                        | Yes Yes Yes Yes Yes Yes Yes Yes Yes Yes |  |

 Table 1-2
 Data Migration Method (Continued) (2 of 3)

| BX 4.x Module / Component      | Automated<br>Migration | Migration Method                  |  |
|--------------------------------|------------------------|-----------------------------------|--|
| Unit Conversion Table          | Yes                    | Upgrade utility to Import Utility |  |
| Unit Conversion Table Entry    | Yes                    | Upgrade utility to Import Utility |  |
| Commodity Codes                |                        |                                   |  |
| Commodity Codes                | Yes                    | Upgrade utility to Import Utility |  |
| Accounting Codes               |                        |                                   |  |
| Accounting Codes               | Yes                    | Upgrade utility to Import Utility |  |
| Business Rules                 |                        |                                   |  |
| All                            | Yes                    | Upgrade utility                   |  |
| Accounting Codes               | Yes                    | Upgrade utility                   |  |
| Additional Info                | No                     | None                              |  |
| Catalog                        | No                     | None                              |  |
| Community Code                 | Yes                    | Upgrade utility to Import Utility |  |
| Currency                       | Yes                    | Upgrade utility to Import Utility |  |
| Discount Charge                | Yes                    | Upgrade utility to Import Utility |  |
| Display Preferences            | No                     | None                              |  |
| Location                       | Yes                    | Upgrade utility to Import Utility |  |
| Interface (Order Transmission) | Yes                    | Upgrade utility to Import Utility |  |
| Inventory                      | No                     | None                              |  |
| Order Entry                    | Yes                    | Upgrade utility to Import Utility |  |
| Permissions                    | Yes                    | Upgrade utility to Import Utility |  |
| Pricing                        | Yes                    | Upgrade utility to Import Utility |  |
| Product                        | Yes                    | Upgrade utility to Import Utility |  |
| Payment                        | Yes                    | Upgrade utility to Import Utility |  |
| Security                       | Yes                    | Upgrade utility to Import Utility |  |
| Shipping                       | Yes                    | Upgrade utility to Import Utility |  |
| Receiving                      | No                     | None                              |  |
| Tax                            | Yes                    | Upgrade utility to Import Utility |  |
| Unit Conversion                | Yes                    | Upgrade utility to Import Utility |  |
|                                |                        |                                   |  |

 Table 1-2
 Data Migration Method (Continued) (3 of 3)

| BX 4.x Module / Component   | Automated Migration | Migration Method                            |  |
|-----------------------------|---------------------|---------------------------------------------|--|
| Approval                    | Yes                 | Upgrade utility to Import Utility           |  |
| Misc.                       | Yes                 | Upgrade utility to Import Utility           |  |
| Permissions                 |                     |                                             |  |
| Permission Rules            |                     | Upgrade utility to Import Utility           |  |
| Permission Levels           |                     | Upgrade utility to Import Utility           |  |
| Approval                    |                     |                                             |  |
| Approver Matrix             | Yes                 | Upgrade utility to Import Utility           |  |
| Delegations                 | Yes                 | Upgrade utility to Import Utility           |  |
| Approval Log                | Yes                 | Upgrade utility directly to Oracle database |  |
| Process Definitions         | No                  | None                                        |  |
| Process Instances and Tasks | No                  | None                                        |  |

# Planning the Upgrade

This chapter describes how to plan the upgrade from a BuyerXpert 3.x instance to a BuyerXpert 4.x instance using the Upgrade utility.

This chapter contains the following sections:

- Establishing an Upgrade Team
- Analyzing the Buying Environment
- Planning the Organizational Hierarchy
- Writing an Upgrade Plan

# Establishing an Upgrade Team

To plan for the upgrade process, you should create an upgrade team that consists of the following members:

- BuyerXpert technical expert
- LDAP expert
- Oracle expert (DBA)
- **Business** expert

## BuyerXpert Technical Expert

This person must be experienced in installing, configuring, and maintaining the existing BuyerXpert 3.x instances, understand the resources set at the organization and user level, and understand the Import utility. The technical expert can be from professional services or can be a BuyerXpert administrator.

The technical expert should be able to replicate the approval processes in the procs.seed setup in BuyerXpert 3.x to BuyerXpert 4.x. The technical expert is also responsible for completing post migration tasks and manually migrating customizations lost in the automated data migration.

#### LDAP Expert

This person must be familiar with LDAP server handling and support, because BuyerXpert 4.x uses LDAP to store the membership details. In BuyerXpert 3.x, membership data is stored in an Oracle database. The Upgrade utility transfers data from Oracle to LDAP if the LDAP schema or the directory structure in LDAP is available. The LDAP organization structure varies between organizations, so the LDAP expert must know how to structure with the BuyerXpert system.

## Oracle Expert (DBA)

Even though both versions of BuyerXpert use Oracle as a native database, BuyerXpert 4.0 has schema changes and new features. The Oracle expert should be able to create the database environment with the basic BuyerXpert requirements. Expected expertise for this person is a DBA level.

## **Business Expert**

This person works with BuyerXpert core member to fill the gap after the data migration as the rules cannot be matched one to one between both the BuyerXpert versions. Helping in setting up rules for the users and the organization is the primary task of the business expert. The business expert is responsible for designing the multi-organizational system and give assisting the LDAP expert in setting up the directory structure.

# Analyzing the Buying Environment

To develop an upgrade plan, you need to calculate the average time it takes your buyer organization to approve a requisition and submit it as an order. You can use your average submission/approval time for a requisition to plan how far in advance your buyer organization must stop submitting new requisitions. This allows you to minimize the number of requisitions that are still pending approval on your planned data migration date.

After migrating your data, you must resubmit any requisitions that are pending approval. You should minimize the number of pending requisitions before migrating your data to reduce the number of post migration tasks.

#### Establishing a Cut-off Date for New Orders

It is important that you establish a clear cut-off date for creating new orders.

For example, if your average approval process takes four days for 85% of the requisitions, the cut-off date should be at least four business days before your migration date. If you can increase this time period without disrupting your business, it is recommended.

# Planning the Organizational Hierarchy

Before you can migrate data to BuyerXpert 4.x, you must first determine whether or not your e-Procurement system will be multi-organizational. If so, you must define the membership structure within each organization.

There are two main areas to consider when making the multi-organizational decision:

- Current BuyerXpert 3.x system
- Planned BuyerXpert 4.x. system

You must consider both environments before determining your upgrade strategy and deciding if your BuyerXpert 4.x system will be multi-organizational.

#### Current BuyerXpert 3.x System

You could have deployed your current BuyerXpert 3.x system in one of several ways:

- **1.** One instance of BuyerXpert 3.x that represents a single organization.
- **2.** Several instances of BuyerXpert 3.x, where each instance represents a separate organization.

**3.** Multiple instances of BuyerXpert 3.x, where each instance does not functionally represent a separate organization.

#### NOTE

A single instance of BuyerXpert 4.x can accommodate all organizations within an enterprise. Therefore, all the upgrade scenarios addressed here contain only one instance of BuyerXpert 4.x.

## Multi-Organizational Structure

Although the decision on whether or not to implement a multi-organizational structure in BuyerXpert 4.x is most likely determined by your existing BuyerXpert 3.x system configuration, you can change the organizational structure from its present configuration.

#### **NOTE**

Changing your existing BuyerXpert 3.x configuration is not recommended by iPlanet, nor is it fully supported by the Upgrade utility.

If you want to pursue this path, Table 2-1 outlines the characteristics, benefits, and limitations of a single versus a multi-organizational structure.

**Table 2-1** BuyerXpert 3.x and 4.x Multi-Organizational Characteristics (1 of 2)

| Factor                         | 3.x Characteristics                                                                | 3.x Limitations                                                                                 | 4.x Improvements                                                                                                    | 4.x Issues                                                                                                    |
|--------------------------------|------------------------------------------------------------------------------------|-------------------------------------------------------------------------------------------------|----------------------------------------------------------------------------------------------------|----------------------------------------------------------------------------------------------------|
| Accounting and Commodity Codes | Each instance<br>supports only one<br>set of accounting<br>and commodity<br>codes. | Each unique set of commodity or accounting codes requires a separate instance of BuyerXpert 3.x | Each organization can maintain one set of accounting and commodity codes. Structure and values can vary per organization. | Each set of accounting and commodity codes are specific to an organization and cannot be shared. There will be duplication if you have a large amount of data overlap in the codes, and you will need to maintain each organization separately. |

**Table 2-1** BuyerXpert 3.x and 4.x Multi-Organizational Characteristics (Continued) (2 of 2)

| Factor                | 3.x Characteristics                                                                               | 3.x Limitations                                                                                                    | 4.x Improvements                                                                                                    | 4.x Issues                                                                                                    |
|-----------------------|---------------------------------------------------------------------------------------------------|----------------------------------------------------------------------------------------------------|----------------------------------------------------------------------------------------------------|----------------------------------------------------------------------------------------------------|
| Business Rules        | Each instance<br>supports only one<br>set of business<br>rules at the<br>organizational<br>level. | If you want several sets of rules at the organizational level, you need to install several instances of BuyerXpert 3.x. | Multi-organizational structure supports one set of rules at the organizational level. These rules can be inherited from the root organization or defined separately at the individual organizational level.               | A higher complexity in rules needs to be maintained.                                                                                                    |
| Approval<br>Processes | Only one set of approval processes can be maintained for each BuyerXpert instance.                | There is no possible separation of approval processes within one instance of BuyerXpert 3.x.                            | Approval processes are owned at the organizational level. A multi-organizational structure allows each organization to have its own approval processes, which would be distinctly separated from any other organizations. | The creation of a multi-organizational structure within an enterprise that has no need for separate approval processes creates a situation with data duplication and maintenance. |

## Defining the Membership Structure

You should also plan the remainder of the membership hierarchy, from organization down, at this time. Refer to the BuyerXpert *Administrator's Guide* for instructions about how to define the membership structure.

# Writing an Upgrade Plan

The upgrade team should develop an overall plan for their BuyerXpert upgrade. This plan varies for different organizations, and should be based on, but not limited to, the following factors:

- Life cycle of the average purchase requisition
- Size and complexity of the current BuyerXpert 3.x stem
- Size and complexity of the upgraded BuyerXpert 4.x system

- Overall strategy for the upgrade process
- Functionality of a multi-organizational structure and any relevant implications
- Functionality of the Upgrade utility and any relevant implications

The upgrade plan concludes with a *go live* date, at which time the staging system becomes the production environment.

The upgrade plan must be communicated to those involved in the buying process so that they are aware of key dates, such as the cutoff date for the creation of new purchase requisitions.

# Using the Upgrade Utility to Automate Data Migration

This chapter describes how to automate the migration of data modules from BuyerXpert 3.x to 4.x using the Upgrade utility. It contains the following sections:

- Pre-Upgrade Tasks
- How to Use the Upgrade Utility
- Using the Upgrade Utility User Interface
- Migrating Multi-Organizational Data

# Pre-Upgrade Tasks

You should complete the following tasks before using the Upgrade utility.

#### Backup BuyerXpert Data

You need to coordinate the backup of LDAP directory data, import files, customization files, and staging files before you begin installing BuyerXpert 4.x.

- LDAP directory data
- Import files
- Staged update files
- Customization files
- Oracle database

#### Set Up UNIX Access Permissions

The following UNIX permissions are required:

- Write access to the /tmp directory
- Execution access to the /bin directory

The Oracle users for both the default and staging data sources must have DBA privileges in order to run the Approval Log component.

#### **Determine Data Import File Location Defaults**

The data import files created by the Upgrade utility are stored in the /tmp directory. You may want to change this default because he /tmp directory is emptied each time you reboot a UNIX. To do so, change the default location in the upgradeinfo.ntv file.

#### Set Up a Staging Environment

It is useful to set up a staging environment on a different UNIX system before installing the Upgrade utility and migrating your data. Later, you can use your staging environment as a production environment.

The staging environment should meet the following requirements:

- The machine meets all the minimum hardware and software requirements for BuyerXpert 4.x. See the BuyerXpert *Installation Guide* for specific hardware and software requirements.
- BuyerXpert 4.x is installed and configured, along with all dependent and certified BuyerXpert software.
- Instances of BuyerXpert required applications should not be used by any other application. This includes Oracle, the iPlanet Application Server, and the iPlanet Directory Server.

#### Installing BuyerXpert 4.x

To access the Upgrade utility, you must install a dedicated installation of BuyerXpert 4.x and its components. To install BuyerXpert 4.x, follow the instructions in the BuyerXpert 4.x *Installation Guide*, chapter 4, "Installing BuyerXpert".

At the end of the installation, you will be asked if you want to install the Upgrade utility. Answer yes and BuyerXpert will install the Upgrade utility.

# How to Use the Upgrade Utility

The Upgrade utility provides a graphical interface that allows you to initiate, manage, and monitor upgrade sessions. At any point you can stop the Upgrade utility and restart it at a later time.

The Upgrade utility allows you to migrate the following BuyerXpert data modules:

- Membership
- Catalogs
- Order Management System (OMS)
- Commodity Codes
- Accounting Codes
- Business Rules
- Permission
- Approval Process

#### **Data Migration Tasks**

You can automate the data migration from a BuyerXpert 3.x instance to a BuyerXpert 4.x instance using the Upgrade utility by completing the following tasks:

- 1. Create or define a profile on the Select Profile screen.
- Select the components to upgrade on the Select Components to Upgrade screen.
- 3. Configure the site parameters by specifying the source parameters you are upgrading from and the destination parameters you are upgrading to on the Specify Site Parameters screen.
- 4. Select the modules to upgrade and run the profile for each from the Run Selected Modules screen.

#### Importing Large Amounts of Data

If you are importing large amounts of data from BuyerXpert 3.x to BuyerXpert 4.x to the Import utility, you can increase performance by selecting smaller increments of information to import at one time. For example, instead of importing all user groups for the membership component, you can select two or three user groups at a time.

## **Upgrading Membership**

Upgrading the BuyerXpert membership component consists of migrating all user, organization, organizational unit, user group, and location. The membership module contains the following components:

- Organizations
- Organizational Units
- User Groups
- Users
- Location
- Default Location Rules

The Upgrade utility migrates the relationship between different membership components. The organizational hierarchy is represented through the organizational units and locations are migrated as part of the organization upgrade. Users are migrated as part of the organization upgrade.

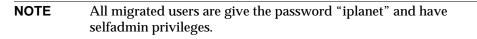

You must migrate an organization and all of its users before you can migrate the user groups.

#### Access Control

Migrating membership access control data is conservative. If a migrated user does not have equivalent privileges in BuyerXpert 4.x, the user is given lower access privileges.

#### NOTE

All migrated users are give the password "iplanet" and have selfadmin privileges. You should set up a dummy upgrade user with superadmin privileges in your BuyerXpert 4.x system.

## **Upgrading Catalogs**

You can migrate all catalogs or selected catalogs from BuyerXpert 3.x (CADIS) to BuyerXpert 4.x.

Each catalog is exported to an XML file that contains the extracted catalog data. BuyerXpert passes the XML file to the Catalog Loader, which imports the catalogs for use in BuyerXpert 4.x. The top level category in each XML file is the name of the individual catalogs.

## **Upgrading Order Management System (OMS)**

The Order Management System (OMS) module contains the following components:

- Price Lists—Price Column. Price Item. Price List Information
- Adjustments
- Payment Terms
- Payment Instruments—Payment Type, Payment Subtype, Instrument, Credit Card Instrument
- Shipping Method
- Freight Terms
- Units—Unit Class, Unit Conversion Table, Unit Conversion Table Entry

The data migration process uses the following mapping between Adjustment name in BuyerXpert 3.x and BuyerXpert 4.x:

**Table 3-1** Adjustment Component Mappings

| BuyerXpert 3.x Template Name | BuyerXpert 4.x Template Name |
|------------------------------|------------------------------|
| ALLOWANCE                    | LINE_ADJUSTMENT              |
| CHARGE                       | LINE_ADJUSTMENT              |
| COLUMN_LOOKUP                | PRICELIST_COLUMN_ADJUSTMENT  |
| DISCOUNT                     | LINE_ADJUSTMENT              |
| DISCOUNTMARKUP               | PRICELIST_DISCOUNT_LOOKUP    |
| FREIGHTBYSHIPMENTMETHOD      | LINE_LEVEL_SHIPPING_CHARGE   |
| FREIGHTBYSTATE               | LINE_LEVEL_SHIPPING_CHARGE   |
| FREIGHTBYCHARGE              | LINE_LEVEL_SHIPPING_CHARGE   |
| PROMOTION                    | LINE_ADJUSTMENT              |
| TAXBYCOUNTRY                 | TAX_ADJUSTMENT               |
| TAXBYSTATE                   | TAX_ADJUSTMENT               |
| TAXBYTAXCODE                 | TAX_ADJUSTMENT               |

| NOTE | You will need to rename any BuyerXpert 3.x adjustments that are |
|------|-----------------------------------------------------------------|
|      | not listed above before you can migrate them.                   |

To migrate the membership module, select the components you wish to migrate from the Select Components to Upgrade screen to add them to your current profile.

## **Upgrading Commodity Codes**

The commodity codes module does not contain any subcomponents. To migrate the commodity codes from BuyerXpert 3.x to BuyerXpert 4.x, select Commodity Codes in the Select Components to Migrate screen to add the components to your current profile.

## **Upgrading Accounting Codes**

The accounting codes module does not contain any subcomponents. To migrate the accounting codes from BuyerXpert 3.x to BuyerXpert 4.x, select Accounting Codes in the Select Components to Migrate screen to add the components to your current profile.

## **Upgrading Business Rules**

The Select Rule Modules to Upgrade screen allows you to select the following rule components and add them to your current profile:

- Interface
- Payment
- Pricing
- Product
- Shipping
- Tax
- Approval
- Security
- Miscellaneous
- Accounting Codes

## **Upgrading Permissions**

To migrate the permission module, select the components you wish to migrate from the Select Components to Upgrade screen to add them to your current profile. The permissions components are as follows:

- Permissions Levels
- Permission Rules

## **Upgrading Approval**

To migrate the approval module, select the components you wish to migrate from the Select Components to Upgrade screen to add them to your current profile. The approval components are as follows:

- Approver Matrix
- Delegations
- Approval Log

# Using the Upgrade Utility User Interface

To start the Upgrade utility, access the following location. For example:

http://host\_name:port\_number/NASApp/upgrade/WelcomeProfile

The Select Profile screen displays.

#### Select Profile Screen

The Select Profile screen is the first welcome screen and allows you to define the profile for an upgrade session.

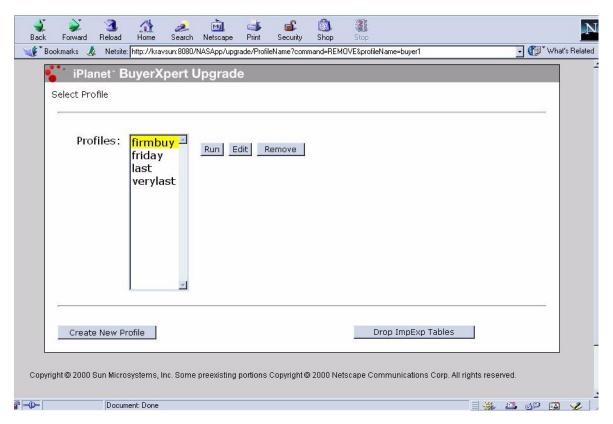

The following functions are available:

- Run Profile—The Run Selected Modules screen displays.
- Edit Profile—The Select Components to Upgrade screen displays.
- Remove Profile—The selected profile is removed.
- Create New Profile—Allows you to create a new profile.
- Drop ImpExp Tables—Deletes all information about the previous session (such as import data, log files, and report files).

To create a new profile, follow these steps:

1. Click Create New Profile. The Profile Name screen displays:

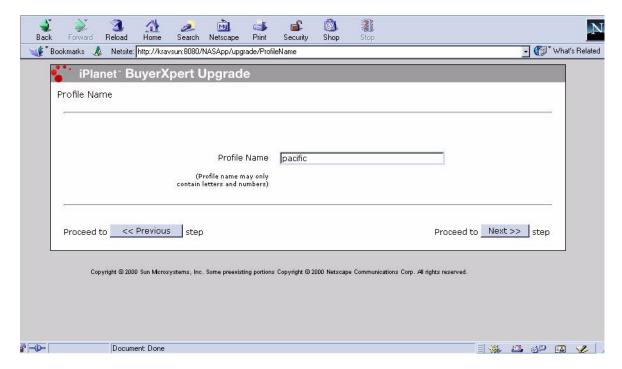

You are prompted to enter a name for the new profile.

2. Enter a profile name and select Next.

The Select Components to Upgrade screen displays.

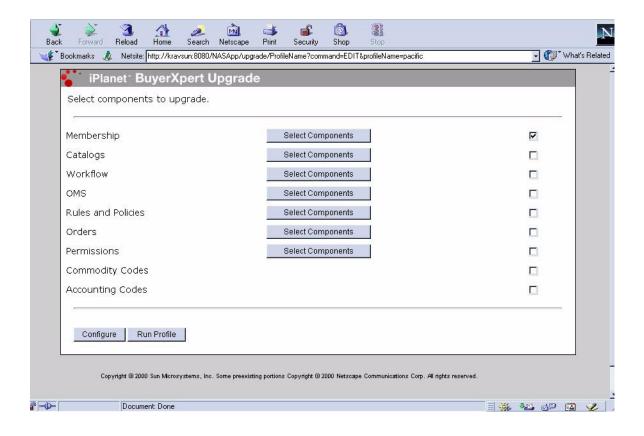

## Select Components to Upgrade Screen

The Select Components to Upgrade screen allows you to select the modules you want to upgrade. After you select the components you want to upgrade, you can choose to configure the profile or run the profile:

- Configure—The Specify Site Parameters screen displays.
- Run Profile—The Run Selected Modules screen displays.

## Specify Site Parameters Screen

The Specify Site Parameters screen lets you define the BuyerXpert 3.x source parameters you are upgrading from and the BuyerXpert 4.x destination parameters you are upgrading to.

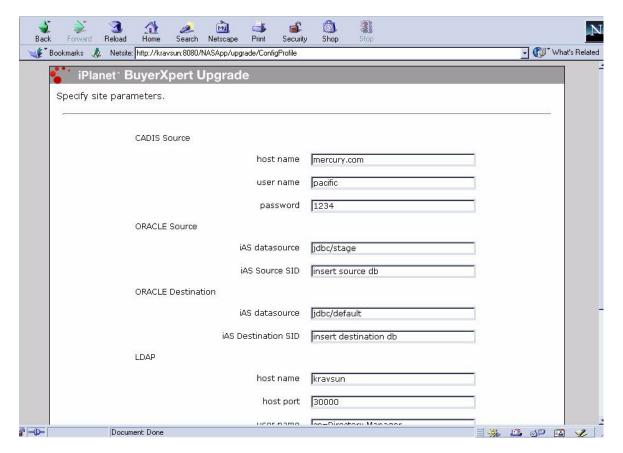

Table 3-2 lists the BuyerXpert 3.x source parameters and the BuyerXpert 4.x destination parameters.

**Table 3-2** Upgrading Source Parameters

| BuyerXpert 3.x Source Parameters | BuyerXpert 4.x Destination Parameters |
|----------------------------------|---------------------------------------|
| CADIS Source                     | hostname                              |
|                                  | user name                             |
|                                  | password                              |

**Table 3-2** Upgrading Source Parameters (Continued)

| BuyerXpert 3.x Source Parameters | BuyerXpert 4.x Destination Parameters                   |
|----------------------------------|---------------------------------------------------------|
| ORACLE source                    | iAS Datasource<br>iAS Source SID                        |
| ORACLE destination               | iAS Datasource<br>iAS Source SID                        |
| LDAP                             | Host name<br>Host port<br>User name<br>Password<br>Root |

### Run Selected Modules Screen

The Run Selected Modules screen lets you select which module(s) to upgrade. The following functions are available:

- Run Module—This function upgrades the data modules you select. The Run Selected Modules screen allows you to select the data module you want to upgrade.
- Run Above Selected Modules—This function is the same as Run Module, except you can select multiple modules that are all updated at one time.
- Run Module in Express Mode—This function allows you to run both the data export and import processes. The Run Selected Modules screen allows you to select the data modules you want to upgrade.
- Run Report for Module—This function allows you to generate a report for the upgrade session. The Get Report screen displays, which allows you to generate a report for the selected modules.
- Change Profile—This function allows you change profiles. The Select Profile screen displays, which allows you to select and change a profile.

#### Selecting Modules to Upgrade

The Run Selected Modules screen displays when you select Run Profile from the Select Components to Upgrade Screen.

1. Select the modules you wish to upgrade and click Next to continue with the data migration process. The Run Selected Modules screen displays.

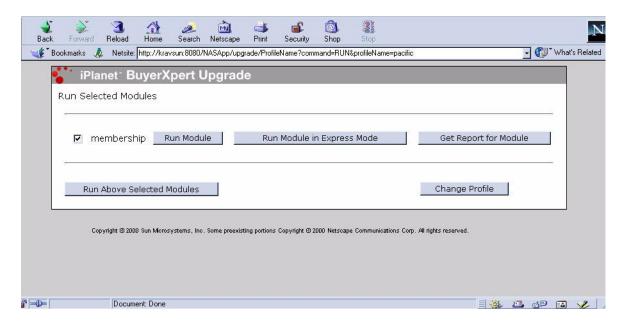

**2.** Select Run Modules or Run Above Selected Modules to upgrade the data modules you selected. The Export in Progress screen displays.

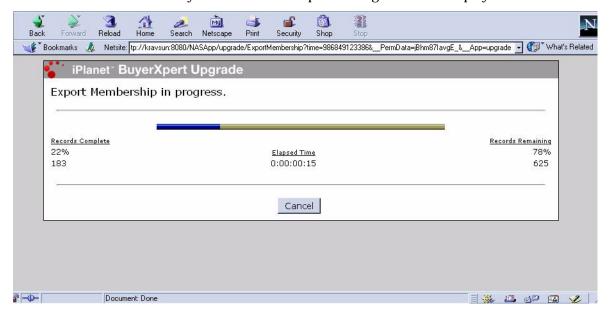

The Export Completed screen displays when the date export process completes.

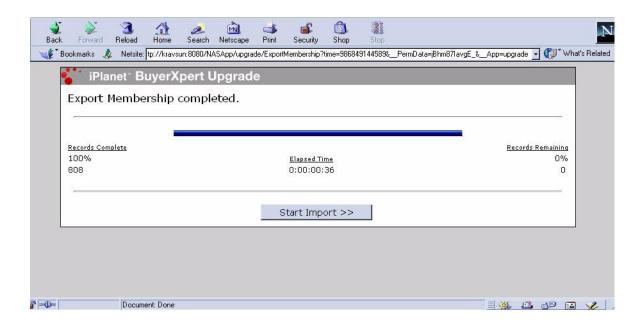

## **Upgrade Status Screen**

The Upgrade Status screen displays during the import process. It allows you to monitor the import process or stop an upgrade session.

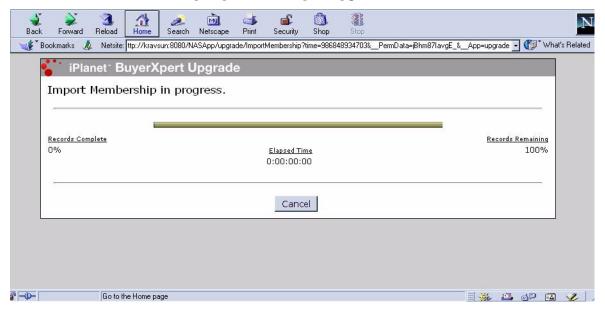

## Get Report Screen

The Get Report screen allows you to generate a report for the upgraded modules. The following functions are available:

- Get a Report—Displays the data import report for the Upgrade utility session.
- Get a Log File—Displays the data import log for the Upgrade utility session.
- Run Profile—Displays the Run Selected Modules screen.

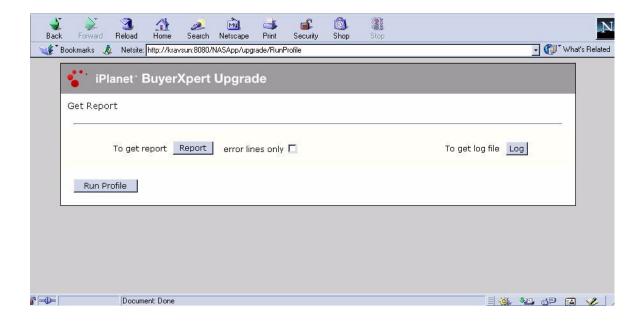

# Migrating Multi-Organizational Data

The Upgrade utility allows you to migrate data from a single organization structure into a multiple-organizational hierarchy structure. After you migrate the first BuyerXpert 3.x instance to a BuyerXpert 4.0 instance, additional BuyerXpert 3.x instances can be migrated to the BuyerXpert 4.0 instance.

This is achieved by modifying the following:

- LDAP configuration
- Membership import files

The following items need to be changed from the Configuration screen of the Upgrade utility:

- CADIS source
- Oracle source

Catalog destination (if migrating catalogs)

## Modifying the LDAP Configuration

To eliminate the requirement of UID uniqueness across multiple organizations, complete the following tasks:

- Start the console application and open the directory server that contains your data.
- **2.** Change to your LDAP server configuration directory. For example:
- % cd /export/console/slapd-machine-name/config
- 3. Open the slapd.ldbm.conf file in a text editor.
- **4.** Comment out the following line by inserting a # sign.
  - # Plug in pre-operation on "uid uniquenes" /export......
- Restart the LDAP server.

#### Disable UID Uniqueness

You should disable UID uniqueness, which is set by default to the root directory during installation, by using the following procedure:

- Start the console application and open the directory server that contains your data.
- **2.** Select the configuration tab.
- **3.** Expand the plug-in attribute on the left.
- **4.** Deselect the UID uniqueness attribute.

# Modifying the Membership Import Files

You need to modify the membership import files when you migrate a single organization structure to a multi-organization structure when you migrate membership data.

To do so, complete the following steps to change the parent of the organization you are importing:

 Use the Run Selected Modules screen to select the membership module to upgrade on the Run Selected Modules screen (see "Select Components to Upgrade Screen"). Do not select Express mode. Instead, select Run Module or Run Above Selected Modules.

The Upgrade utility begins the upgrade process for the membership module. When the data export completes, leave your browser open. Do not click Next to proceed with the import

Change to the destination directory that contains the import .imp files. For example:

```
# cd /tmp
```

**3.** Open the following file in a text editor:

```
orgunits_org_id_timestamp.imp

For example, open orgunits 2000 10 11 04 40.imp.
```

**4.** Search for the line that contains the word organization. For example,

```
insert_overwrite, Organization
^name,parent_org,duns_number,legal_type,display_name,\
description,definable_id,status,effective_from_date,effective_to_date,\
description,definable_id,status,effective_from_date,effective_to_date,\
email_adresses,websites,telephone_number,fax_number,\
postal_address1,postal_address2,postal_address3,postal_address4,postal_address5,postal_address6

John Hancock,,99-999-1701,C_CORP,John Hancock Mutual Life Insurance Co.,,2000,\
enabled,01/02/1970,12/30/2036,\
,USA,^617^572-6000^,^617^572-7756^,\
PO Box 111,Boston,MA,02117,,
```

**5.** Insert the following text o the right of the organization name, between the commas. For example:

```
[Organization name=name_of_parent_org]
```

- **6.** Save and close the file.
- 7. Return to your browser window. Click Next to continue importing data.

Migrating Multi-Organizational Data

# Completing the Upgrade

After the you migrate data from BuyerXpert 3.x to BuyerXpert 4.x with the Upgrade utility, you must complete the following manual data migration tasks before deploying the staging system:

- Change user passwords
- Configure the iPlanet Process Manager
- Protect secure information, such as credit card information
- Set catalog and catalog view permissions
- Configure new BuyerXpert business rules
- Migrate user customizations lost in the upgrade process

## Changing User Passwords

The Upgrade utility does not migrate user passwords. All user password are reset to iPlanet. For security reasons, all users must immediately change their passwords.

# Configuring the Process Manager

In order to view the approver matrix and the approval log data, you must configure the Process Manager. See the *BuyerXpert Installation Guide* for instructions about how to configure the Process Manager.

## **Protecting Secure Information**

During data migration, the Upgrade utility decrypts credit card information and stores it in the import files. This information is re-encrypted when it is imported into BuyerXpert 4.x. For security reasons, the import file containing this sensitive information is overwritten after import.

#### NOTE

This overwrite is done by the Upgrade utility and does not occur if you import this information using the Import utility. You may want to do a manual audit on the <code>cci\_time-date-stamp.imp</code> file to ensure that this file was correctly overwritten.

# Migrating Pending Orders

Orders that were pending approval at the data migration time are migrated as drafts. The purchase order number appears with "upgrade\_" before the number. These orders need to be resubmitted through the approval process.

# **Setting Catalog Views and Permissions**

Permissions for catalogs and catalog views are not migrated. Refer to the *BuyerXpert Administrator's Guide* for instructions on how to set up this information.

# Configuring New Business Rules

The Upgrade utility migrates all business rules that existed in BuyerXpert 3.x and have a corresponding business rule and role in BuyerXpert 4.x. However, the Upgrade utility cannot populate the new BuyerXpert 4.x business rules. You must configure these rules before deploying the staging system.

The reasons for less than a 100% automated business rule migration are:

- New rule functionality exists in BuyerXpert 4.x and there were no corresponding rules in BuyerXpert 3.x.
- No corresponding role in BuyerXpert 4.x exists for a voter in BuyerXpert 3.x.

The following tables list all of the BuyerXpert 3.x rules and voters and indicate whether or not they are migrated by the Upgrade utility.

Table 4-1 lists the BuyerXpert 3.x rule name and voter type, and whether or not it is migrated by the Upgrade utility.

BuyerXpert 3.x Rules Migration Status (1 of 11) Table 4-1

| Bu  | yerXpert 3.x Rule Name     | BuyerXpert 3.x Rule Voter Type | Migrated? |
|-----|----------------------------|--------------------------------|-----------|
| 1.  | ACCOUNTING_CODE_SEG (1-99) | BILL_TO_LOCATION               | No        |
| 2.  | ACCOUNTING_CODE_SEG (1-99) | BUYER_COMPANY                  | Yes       |
| 3.  | ACCOUNTING_CODE_SEG (1-99) | PRICELIST                      | No        |
| 4.  | ACCOUNTING_CODE_SEG (1-99) | PRODUCT                        | No        |
| 5.  | ACCOUNTING_CODE_SEG (1-99) | SELLER_COMPANY                 | No        |
| 6.  | ACCOUNTING_CODE_SEG (1-99) | USER_CREATED_FOR               | Yes       |
| 7.  | ACCTG_CODE_DELIMITER       | BUYER_COMPANY                  | No        |
| 8.  | COMMODITY_CODE_SEG (1-99)  | BILL_TO_LOCATION               | No        |
| 9.  | COMMODITY_CODE_SEG (1-99)  | BUYER_COMPANY                  | Yes       |
| 10. | COMMODITY_CODE_SEG (1-99)  | PRICELIST                      | No        |
| 11. | COMMODITY_CODE_SEG (1-99)  | PRODUCT                        | No        |
| 12. | COMMODITY_CODE_SEG (1-99)  | SELLER_COMPANY                 | No        |
| 13. | COMMODITY_CODE_SEG (1-99)  | USER_CREATED_FOR               | Yes       |
| 14. | DISPLAY_CURRENCY           | BUYER_COMPANY                  | Yes       |
| 15. | DISPLAY_CURRENCY           | USER_CURRENT                   | Yes       |
| 16. | ORDER_XFER_VIA_ECX         | BUYER_COMPANY                  | No        |
| 17. | ORDER_XFER_VIA_ECX         | SELLER_COMPANY                 | No        |
| 18. | USER_DISPLAY_CURRENCY      | BUYER_COMPANY                  | No        |
| 19. | USER_DISPLAY_CURRENCY      | USER_CURRENT                   | No        |
| 20. | XMIT_DOCUMENT_FORMAT       | BILL_TO_LOCATION               | No        |
| 21. | XMIT_DOCUMENT_FORMAT       | BUYER_COMPANY                  | Yes       |
| 22. | XMIT_DOCUMENT_FORMAT       | SELLER_COMPANY                 | Yes       |
| 23. | XMIT_DOCUMENT_FORMAT       | USER_CREATED_FOR               | Yes       |
| 24. | XMIT_DOCUMENT_TYPE         | BILL_TO_LOCATION               | No        |
| 25. | XMIT_DOCUMENT_TYPE         | BUYER_COMPANY                  | Yes       |
| 26. | XMIT_DOCUMENT_TYPE         | SELLER_COMPANY                 | Yes       |
| 27. | XMIT_DOCUMENT_TYPE         | USER_CREATED_FOR               | Yes       |
| _   |                            |                                |           |

 Table 4-1
 BuyerXpert 3.x Rules Migration Status (Continued) (2 of 11)

| BuyerXpert 3.x Rule Name        | BuyerXpert 3.x Rule Voter Type | Migrated? |
|---------------------------------|--------------------------------|-----------|
| 28. XMIT_DOCUMENT_VERSION       | BILL_TO_LOCATION               | No        |
| 29. XMIT_DOCUMENT_VERSION       | BUYER_COMPANY                  | Yes       |
| 30. XMIT_DOCUMENT_VERSION       | SELLER_COMPANY                 | Yes       |
| 31. XMIT_DOCUMENT_VERSION       | USER_CREATED_FOR               | Yes       |
| 32. XMIT_FUNCTIONAL_GROUP_ID    | BILL_TO_LOCATION               | No        |
| 33. XMIT_FUNCTIONAL_GROUP_ID    | BUYER_COMPANY                  | No        |
| 34. XMIT_FUNCTIONAL_GROUP_ID    | SELLER_COMPANY                 | No        |
| 35. XMIT_FUNCTIONAL_GROUP_ID    | USER_CREATED_FOR               | No        |
| 36. XMIT_MESSAGE_RELEASE_NO     | BILL_TO_LOCATION               | No        |
| 37. XMIT_MESSAGE_RELEASE_NO     | BUYER_COMPANY                  | No        |
| 38. XMIT_MESSAGE_RELEASE_NO     | SELLER_COMPANY                 | No        |
| 39. XMIT_MESSAGE_RELEASE_NO     | USER_CREATED_FOR               | No        |
| 40. XMIT_OTHER_FIELD            | BILL_TO_LOCATION               | No        |
| 41. XMIT_OTHER_FIELD            | BUYER_COMPANY                  | No        |
| 42. XMIT_OTHER_FIELD            | SELLER_COMPANY                 | No        |
| 43. XMIT_OTHER_FIELD            | USER_CREATED_FOR               | No        |
| 44. XMIT_RECEIVER_APP           | BILL_TO_LOCATION               | No        |
| 45. XMIT_RECEIVER_APP           | BUYER_COMPANY                  | Yes       |
| 46. XMIT_RECEIVER_APP           | SELLER_COMPANY                 | Yes       |
| 47. XMIT_RECEIVER_APP           | USER_CREATED_FOR               | Yes       |
| 48. XMIT_RECEIVER_APP_QUALIFIER | BILL_TO_LOCATION               | No        |
| 49. XMIT_RECEIVER_APP_QUALIFIER | BUYER_COMPANY                  | Yes       |
| 50. XMIT_RECEIVER_APP_QUALIFIER | SELLER_COMPANY                 | Yes       |
| 51. XMIT_RECEIVER_APP_QUALIFIER | USER_CREATED_FOR               | Yes       |
| 52. XMIT_RECEIVER_ID            | BILL_TO_LOCATION               | No        |
| 53. XMIT_RECEIVER_ID            | BUYER_COMPANY                  | Yes       |
| 54. XMIT_RECEIVER_ID            | SELLER_COMPANY                 | Yes       |
| 55. XMIT_RECEIVER_ID            | USER_CREATED_FOR               | Yes       |
| 56. XMIT_RECEIVER_ID_QUALIFIER  | BILL_TO_LOCATION               | No        |
|                                 |                                |           |

Table 4-1 BuyerXpert 3.x Rules Migration Status (Continued) (3 of 11)

| BuyerXpert 3.x Rule Name       | BuyerXpert 3.x Rule Voter Type | Migrated? |
|--------------------------------|--------------------------------|-----------|
| 57. XMIT_RECEIVER_ID_QUALIFIER | BUYER_COMPANY                  | Yes       |
| 58. XMIT_RECEIVER_ID_QUALIFIER | SELLER_COMPANY                 | Yes       |
| 59. XMIT_RECEIVER_ID_QUALIFIER | USER_CREATED_FOR               | Yes       |
| 60. XMIT_SENDER_APP            | BILL_TO_LOCATION               | No        |
| 61. XMIT_SENDER_APP            | BUYER_COMPANY                  | Yes       |
| 62. XMIT_SENDER_APP            | SELLER_COMPANY                 | Yes       |
| 63. XMIT_SENDER_APP            | USER_CREATED_FOR               | Yes       |
| 64. XMIT_SENDER_APP_QUALIFIER  | BILL_TO_LOCATION               | No        |
| 65. XMIT_SENDER_APP_QUALIFIER  | BUYER_COMPANY                  | Yes       |
| 66. XMIT_SENDER_APP_QUALIFIER  | SELLER_COMPANY                 | Yes       |
| 67. XMIT_SENDER_APP_QUALIFIER  | USER_CREATED_FOR               | Yes       |
| 68. XMIT_SENDER_ID             | BILL_TO_LOCATION               | No        |
| 69. XMIT_SENDER_ID             | BUYER_COMPANY                  | Yes       |
| 70. XMIT_SENDER_ID             | SELLER_COMPANY                 | Yes       |
| 71. XMIT_SENDER_ID             | USER_CREATED_FOR               | Yes       |
| 72. XMIT_SENDER_ID_QUALIFIER   | BILL_TO_LOCATION               | No        |
| 73. XMIT_SENDER_ID_QUALIFIER   | BUYER_COMPANY                  | Yes       |
| 74. XMIT_SENDER_ID_QUALIFIER   | SELLER_COMPANY                 | Yes       |
| 75. XMIT_SENDER_ID _QUALIFIER  | USER_CREATED_FOR               | Yes       |
| 76. INVENTORY_MGMT_MODEL       | BUYER_COMPANY                  | No        |
| 77. INVENTORY_MGMT_MODEL       | PRODUCT                        | No        |
| 78. INVENTORY_MGMT_MODEL       | SELLER_COMPANY                 | No        |
| 79. INVENTORY_UOM              | PRODUCT                        | No        |
| 80. INVENTORY_UOM              | SELLER_COMPANY                 | No        |
| 81. INVENTORY_UOM_DIM          | PRODUCT                        | No        |
| 82. INVENTORY_UOM_DIM          | SELLER_COMPANY                 | No        |
| 83. INVENTORY_UOM_WEIGHT       | PRODUCT                        | No        |
| 84. INVENTORY_UOM_WEIGHT       | SELLER_COMPANY                 | No        |
| 85. PROD_AVAIL_MODEL           | BUYER_COMPANY                  | No        |

 Table 4-1
 BuyerXpert 3.x Rules Migration Status (Continued) (4 of 11)

| BuyerXpert 3.x Rule Name    | BuyerXpert 3.x Rule Voter Type | Migrated? |
|-----------------------------|--------------------------------|-----------|
| 86. PROD_AVAIL_MODEL        | PRODUCT                        | No        |
| 87. PROD_AVAIL_MODEL        | SELLER_COMPANY                 | No        |
| 88. PROD_AVAIL_MODEL        | SHIP_FROM_LOCATION             | No        |
| 89. APPROVAL_LIMIT          | USER_GROUP                     | Yes       |
| 90. APPROVAL_LIMIT_CURRENCY | USER_GROUP                     | Yes       |
| 91. DEFAULT_SELLER_COMPANY  | BUYER_COMPANY                  | No        |
| 92. DEFAULT_SELLER_COMPANY  | USER_CREATED_FOR               | No        |
| 93. HOME_PAGE               | BUYER_COMPANY                  | No        |
| 94. HOME_PAGE               | USER_CURRENT                   | No        |
| 95. PO_NUMBER_LENGTH        | BILL_TO_LOCATION               | No        |
| 96. PO_NUMBER_LENGTH        | BUYER_COMPANY                  | Yes       |
| 97. PO_NUMBER_PREFIX        | BILL_TO_LOCATION               | No        |
| 98. PO_NUMBER_PREFIX        | BUYER_COMPANY                  | Yes       |
| 99. REQ_NUMBER_LENGTH       | BILL_TO_LOCATION               | No        |
| 100. REQ_NUMBER_LENGTH      | BUYER_COMPANY                  | Yes       |
| 101. REQ_NUMBER_PREFIX      | BILL_TO_LOCATION               | No        |
| 102. REQ_NUMBER_PREFIX      | BUYER_COMPANY                  | Yes       |
| 103. ROUNDING_METHOD        | BUYER_COMPANY                  | No        |
| 104. BILL_TO_LOCATION       | BUYER_COMPANY                  | Yes       |
| 105. BILL_TO_LOCATION       | SELLER_COMPANY                 | Yes       |
| 106. BILL_TO_LOCATION       | USER_CREATED_FOR               | Yes       |
| 107. DEFAULT_CONTACT_BILLTO | BILL_TO_LOCATION               | No        |
| 108. DEFAULT_CONTACT_BILLTO | BUYER_COMPANY                  | Yes       |
| 109. DEFAULT_CONTACT_BILLTO | SELLER_COMPANY                 | Yes       |
| 110. DEFAULT_CONTACT_PAYTO  | PAY_TO_LOCATION                | Yes       |
| 111. DEFAULT_CONTACT_PAYTO  | SELLER_COMPANY                 | Yes       |
| 112. PAY_TO_LOCATION        | SELLER_COMPANY                 | Yes       |
| 113. PAYMENT_METHOD         | BUYER_COMPANY                  | Yes       |
| 114. PAYMENT_METHOD         | SELLER_COMPANY                 | Yes       |

Table 4-1 BuyerXpert 3.x Rules Migration Status (Continued) (5 of 11)

| BuyerXpert 3.x Rule Name                | BuyerXpert 3.x Rule Voter Type | Migrated? |
|-----------------------------------------|--------------------------------|-----------|
| 115. PAYMENT_METHOD                     | USER_CREATED_FOR               | Yes       |
| 116. PAYMENT_METHOD_MODEL               | BUYER_COMPANY                  | No        |
| 117. PAYMENT_METHOD_MODEL               | SELLER_COMPANY                 | No        |
| 118. PAYMENT_METHOD_MODEL               | USER_CREATED_FOR               | No        |
| 119. PAYMENT_TERMS_ID                   | BILL_TO_LOCATION               | Yes       |
| 120. PAYMENT_TERMS_ID                   | BUYER_COMPANY                  | Yes       |
| 121. PAYMENT_TERMS_ID                   | SELLER_COMPANY                 | Yes       |
| 122. PAYMENT_TERMS_MODEL                | BILL_TO_LOCATION               | No        |
| 123. PAYMENT_TERMS_MODEL                | BUYER_COMPANY                  | No        |
| 124. PAYMENT_TERMS_MODEL                | SELLER_COMPANY                 | No        |
| 125. COMMON_CURRENCY                    | BILL_TO_LOCATION               | No        |
| 126. COMMON_CURRENCY                    | BUYER_COMPANY                  | Yes       |
| 127. COMMON_CURRENCY                    | SELLER_COMPANY                 | No        |
| 128. COMMON_CURRENCY                    | USER_CREATED_FOR               | Yes       |
| 129. COMMON_UNIT_OF_MEASURE             | PRICELIST                      | No        |
| 130. COMMON_UNIT_OF_MEASURE             | SELLER_COMPANY                 | No        |
| 131. COMMON_UNIT_OF_MEASURE_PRECISION   | PRICELIST                      | No        |
| 132. COMMON_UNIT_OF_MEASURE_PRECISION   | SELLER_COMPANY                 | No        |
| 133. CONVERTED_PRICE_PER_UNIT_PRECISION | BUYER_COMPANY                  | No        |
| 134. CONVERTED_PRICE_PER_UNIT_PRECISION | SELLER_COMPANY                 | No        |
| 135. CONVERTED_PRICE_PER_UNIT_PRECISION | USER_CURRENT                   | No        |
| 136. CURRENCY_CONVERSION_MODEL          | BUYER_COMPANY                  | No        |
| 137. CURRENCY_CONVERSION_MODEL          | USER_CURRENT                   | No        |
| 138. CURRENCY_CONVERSION_TABLE_ID       | BILL_TO_LOCATION               | No        |
| 139. CURRENCY_CONVERSION_TABLE_ID       | BUYER_COMPANY                  | Yes       |
| 140. CURRENCY_CONVERSION_TABLE_ID       | SELLER_COMPANY                 | Yes       |
| 141. MAX_DISCOUNT                       | BILL_TO_LOCATION               | No        |
| 142. MAX_DISCOUNT                       | BUYER_COMPANY                  | Yes       |
| 143. MAX_DISCOUNT                       | SELLER_COMPANY                 | Yes       |

 Table 4-1
 BuyerXpert 3.x Rules Migration Status (Continued) (6 of 11)

| BuyerXpert 3.x Rule Name                    | BuyerXpert 3.x Rule Voter Type | Migrated? |
|---------------------------------------------|--------------------------------|-----------|
| 144. MAX_MARKUP                             | BILL_TO_LOCATION               | No        |
| 145. MAX_MARKUP                             | BUYER_COMPANY                  | Yes       |
| 146. MAX_MARKUP                             | SELLER_COMPANY                 | Yes       |
| 147. PRICE_COLUMN_LOWEST_CHOICE             | BUYER_COMPANY                  | Yes       |
| 148. PRICE_COLUMN_LOWEST_CHOICE             | PRICELIST                      | No        |
| 149. PRICE_COLUMN_LOWEST_CHOICE             | SELLER_COMPANY                 | Yes       |
| 150. PRICE_PER_UNIT_PRECISION               | BUYER_COMPANY                  | No        |
| 151. PRICE_PER_UNIT_PRECISION               | PRICELIST                      | No        |
| 152. PRICE_PER_UNIT_PRECISION               | PRODUCT                        | No        |
| 153. PRICE_PER_UNIT_PRECISION               | SELLER_COMPANY                 | No        |
| 154. PRICELIST                              | PRICE_LIST_PRODUCT             | No        |
| 155. PRICELIST                              | SELLER_COMPANY                 | Yes       |
| 156. PRICELIST_COLUMN_LOOKUP                | PRICE_LIST_PRODUCT             | No        |
| 157. PRICELIST_COLUMN_LOOKUP                | SELLER_COMPANY                 | Yes       |
| 158. PRICELIST_DEFAULT_COLUMN               | SELLER_COMPANY                 | Yes       |
| 159. PRICELIST_DISCOUNT_MARKUP              | SELLER_COMPANY                 | Yes       |
| 160. PRICING_ADJUSTMENT_SINGLE_RELATIONSHIP | PRICE_ADJS_PRODUCT             | No        |
| 161. PRICING_ADJUSTMENT_SINGLE_RELATIONSHIP | PRICELIST                      | Yes       |
| 162. PRICING_ADJUSTMENT_SINGLE_RELATIONSHIP | PRODUCT                        | No        |
| 163. PRICING_ADJUSTMENT_SINGLE_RELATIONSHIP | SELLER_COMPANY                 | Yes       |
| 164. PRICING_ADJUSTMENT_SINGLE_RELATIONSHIP | SHIP_FROM_LOCATION             | No        |
| 165. PRICING_ADJUSTMENT_SINGLE_RELATIONSHIP | SHIP_FROM_STATE                | No        |
| 166. PROD_PRICING_MODEL                     | BILL_TO_LOCATION               | No        |
| 167. PROD_PRICING_MODEL                     | BUYER_COMPANY                  | Yes       |
| 168. PROD_PRICING_MODEL                     | SELLER_COMPANY                 | Yes       |
| 169. PROD_PRICE_SELECTION                   | BUYER_COMPANY                  | No        |
| 170. PROD_PRICE_SELECTION                   | PRODUCT                        | No        |
| 171. PROD_PRICE_SELECTION                   | SELLER_COMPANY                 | No        |
| 172. REQUESTED_UNIT_OF_MEASURE              | PRICELIST                      | No        |

Table 4-1 BuyerXpert 3.x Rules Migration Status (Continued) (7 of 11)

| BuyerXpert 3.x Rule Name             | BuyerXpert 3.x Rule Voter Type | Migrated? |
|--------------------------------------|--------------------------------|-----------|
| 173. REQUESTED_UNIT_OF_MEASURE       | PRODUCT                        | No        |
| 174. REQUESTED_UNIT_OF_MEASURE       | SELLER_COMPANY                 | No        |
| 175. MAX_WEIGHT_PRECISION            | BUYER_COMPANY                  | No        |
| 176. MAX_WEIGHT_PRECISION            | PRODUCT                        | No        |
| 177. MAX_WEIGHT_PRECISION            | SELLER_COMPANY                 | Yes       |
| 178. PRODUCT_CATALOGS                | BUYER_COMPANY                  | No        |
| 179. PRODUCT_CATALOGS                | USER_CREATED_FOR               | No        |
| 180. QUANTITY_PRECISION              | BUYER_COMPANY                  | No        |
| 181. QUANTITY_PRECISION              | PRODUCT                        | No        |
| 182. QUANTITY_PRECISION              | SELLER_COMPANY                 | Yes       |
| 183. UNIT_CONVERSION_TABLE_ID        | PRICELIST                      | No        |
| 184. UNIT_CONVERSION_TABLE_ID        | PRODUCT                        | No        |
| 185. UNIT_CONVERSION_TABLE_ID        | SELLER_COMPANY                 | No        |
| 186. UNIT_CONVERSION_TABLE_ID        | UNIT_CONV_PRODUCT              | No        |
| 187. GENERATE_1099                   | SELLER_COMPANY                 | No        |
| 188. MINORITY_VENDOR                 | SELLER_COMPANY                 | No        |
| 189. PARENT_COMPANY                  | SELLER_COMPANY                 | No        |
| 190. UNIT_CLASS                      | UNITCONV                       | No        |
| 191. ALLOW_CERT_LOGIN                | BUYER_COMPANY                  | No        |
| 192. ALLOW_CERT_LOGIN                | SELLER_COMPANY                 | No        |
| 193. ALLOW_CERT_LOGIN                | USER_CURRENT                   | No        |
| 194. ALLOW_PASSWORD_LOGIN            | BUYER_COMPANY                  | Yes       |
| 195. ALLOW_PASSWORD_LOGIN            | SELLER_COMPANY                 | Yes       |
| 196. ALLOW_PASSWORD_LOGIN            | USER_CURRENT                   | Yes       |
| 197. ALLOW_SELF_REGISTRATION         | BUYER_COMPANY                  | No        |
| 198. ALLOW_SELF_REGISTRATION         | SELLER_COMPANY                 | No        |
| 199. COMMON_UNIT_OF_WEIGHT           | PRICELIST                      | No        |
| 200. COMMON_UNIT_OF_WEIGHT           | SELLER_COMPANY                 | No        |
| 201. COMMON_UNIT_OF_WEIGHT_PRECISION | PRICELIST                      | No        |

 Table 4-1
 BuyerXpert 3.x Rules Migration Status (Continued) (8 of 11)

| BuyerXpert 3.x Rule Name             | BuyerXpert 3.x Rule Voter Type | Migrated? |
|--------------------------------------|--------------------------------|-----------|
| 202. COMMON_UNIT_OF_WEIGHT_PRECISION | SELLER_COMPANY                 | No        |
| 203. DEFAULT_CONTACT_SHIPFROM        | SELLER_COMPANY                 | Yes       |
| 204. DEFAULT_CONTACT_SHIPFROM        | SHIP_FROM_LOCATION             | Yes       |
| 205. DEFAULT_CONTACT_SHIPTO          | BUYER_COMPANY                  | Yes       |
| 206. DEFAULT_CONTACT_SHIPTO          | SELLER_COMPANY                 | No        |
| 207. DEFAULT_CONTACT_SHIPTO          | SHIP_TO_LOCATION               | Yes       |
| 208. ESTIMATED_SHIP_DATE_CUTOFF_TIME | BUYER_COMPANY                  | No        |
| 209. ESTIMATED_SHIP_DATE_CUTOFF_TIME | SELLER_COMPANY                 | No        |
| 210. ESTIMATED_SHIP_DATE_CUTOFF_TIME | SHIP_FROM_LOCATION             | No        |
| 211. ESTIMATED_SHIP_DATE_FRI         | BUYER_COMPANY                  | No        |
| 212. ESTIMATED_SHIP_DATE_FRI         | SELLER_COMPANY                 | No        |
| 213. ESTIMATED_SHIP_DATE_FRI         | SHIP_FROM_LOCATION             | No        |
| 214. ESTIMATED_SHIP_DATE_MODEL       | BUYER_COMPANY                  | No        |
| 215. ESTIMATED_SHIP_DATE_MODEL       | SELLER_COMPANY                 | No        |
| 216. ESTIMATED_SHIP_DATE_MODEL       | SHIP_FROM_LOCATION             | No        |
| 217. ESTIMATED_SHIP_DATE_MON         | BUYER_COMPANY                  | No        |
| 218. ESTIMATED_SHIP_DATE_MON         | SELLER_COMPANY                 | No        |
| 219. ESTIMATED_SHIP_DATE_MON         | SHIP_FROM_LOCATION             | No        |
| 220. ESTIMATED_SHIP_DATE_OFFSET      | BUYER_COMPANY                  | No        |
| 221. ESTIMATED_SHIP_DATE_OFFSET      | SELLER_COMPANY                 | No        |
| 222. ESTIMATED_SHIP_DATE_OFFSET      | SHIP_FROM_LOCATION             | No        |
| 223. ESTIMATED_SHIP_DATE_SAT         | BUYER_COMPANY                  | No        |
| 224. ESTIMATED_SHIP_DATE_SAT         | SELLER_COMPANY                 | No        |
| 225. ESTIMATED_SHIP_DATE_SAT         | SHIP_FROM_LOCATION             | No        |
| 226. ESTIMATED_SHIP_DATE_SUN         | BUYER_COMPANY                  | No        |
| 227. ESTIMATED_SHIP_DATE_SUN         | SELLER_COMPANY                 | No        |
| 228. ESTIMATED_SHIP_DATE_SUN         | SHIP_FROM_LOCATION             | No        |
| 229. ESTIMATED_SHIP_DATE_THU         | BUYER_COMPANY                  | No        |
| 230. ESTIMATED_SHIP_DATE_THU         | SELLER_COMPANY                 | No        |

Table 4-1 BuyerXpert 3.x Rules Migration Status (Continued) (9 of 11)

| BuyerXpert 3.x Rule Name     | BuyerXpert 3.x Rule Voter Type | Migrated? |
|------------------------------|--------------------------------|-----------|
| 231. ESTIMATED_SHIP_DATE_THU | SHIP_FROM_LOCATION             | No        |
| 232. ESTIMATED_SHIP_DATE_TUE | BUYER_COMPANY                  | No        |
| 233. ESTIMATED_SHIP_DATE_TUE | SELLER_COMPANY                 | No        |
| 234. ESTIMATED_SHIP_DATE_TUE | SHIP_FROM_LOCATION             | No        |
| 235. ESTIMATED_SHIP_DATE_WED | BUYER_COMPANY                  | No        |
| 236. ESTIMATED_SHIP_DATE_WED | SELLER_COMPANY                 | No        |
| 237. ESTIMATED_SHIP_DATE_WED | SHIP_FROM_LOCATION             | No        |
| 238. FREIGHT_TERMS_ID        | BUYER_COMPANY                  | Yes       |
| 239. FREIGHT_TERMS_ID        | SELLER_COMPANY                 | Yes       |
| 240. FREIGHT_TERMS_ID        | SHIPPING_METHOD                | Yes       |
| 241. FREIGHT_TERMS_MODEL     | BILL_TO_LOCATION               | No        |
| 242. FREIGHT_TERMS_MODEL     | BUYER_COMPANY                  | No        |
| 243. FREIGHT_TERMS_MODEL     | SELLER_COMPANY                 | No        |
| 244. FREIGHT_TERMS_MODEL     | SHIPPING_METHOD                | No        |
| 245. ORDER_SPLIT_ALLOWED     | BILL_TO_LOCATION               | No        |
| 246. ORDER_SPLIT_ALLOWED     | BUYER_COMPANY                  | No        |
| 247. ORDER_SPLIT_ALLOWED     | SELLER_COMPANY                 | No        |
| 248. ORDER_SPLIT_MODEL       | BILL_TO_LOCATION               | No        |
| 249. ORDER_SPLIT_MODEL       | BUYER_COMPANY                  | No        |
| 250. ORDER_SPLIT_MODEL       | SELLER_COMPANY                 | No        |
| 251. SHIP_FROM_LOCATION      | PRODUCT                        | No        |
| 252. SHIP_FROM_LOCATION      | SELLER_COMPANY                 | Yes       |
| 253. SHIP_TO_LOCATION        | BILL_TO_LOCATION               | No        |
| 254. SHIP_TO_LOCATION        | BUYER_COMPANY                  | Yes       |
| 255. SHIP_TO_LOCATION        | SELLER_COMPANY                 | No        |
| 256. SHIP_TO_LOCATION        | USER_CREATED_FOR               | Yes       |
| 257. SHIPPING_CHARGE         | SELLER_COMPANY                 | Yes       |
| 258. SHIPPING_CHARGE_MODEL   | BUYER_COMPANY                  | No        |
| 259. SHIPPING_CHARGE_MODEL   | SELLER_COMPANY                 | No        |

 Table 4-1
 BuyerXpert 3.x Rules Migration Status (Continued) (10 of 11)

| BuyerXpert 3.x Rule Name            | BuyerXpert 3.x Rule Voter Type | Migrated? |
|-------------------------------------|--------------------------------|-----------|
| 260. SHIPPING_CHARGE_MODEL          | SHIP_FROM_LOCATION             | No        |
| 261. SHIPPING_CHARGE_MODEL          | SHIP_FROM_STATE                | No        |
| 262. SHIPPING_LOCATION_TABLE_ID     | SELLER_COMPANY                 | No        |
| 263. SHIPPING_LOCATION_TABLE_ID     | SHIP_FROM_LOCATION             | No        |
| 264. SHIPPING_METHOD                | BUYER_COMPANY                  | Yes       |
| 265. SHIPPING_METHOD                | SELLER_COMPANY                 | Yes       |
| 266. SHIPPING_METHOD                | SHIP_TO_LOCATION               | Yes       |
| 267. SHIPPING_METHOD_MODEL          | BILL_TO_LOCATION               | No        |
| 268. SHIPPING_METHOD_MODEL          | BUYER_COMPANY                  | No        |
| 269. SHIPPING_METHOD_MODEL          | SELLER_COMPANY                 | No        |
| 270. SHIPPING_POINT_SELECTION_MODEL | BUYER_COMPANY                  | No        |
| 271. SHIPPING_POINT_SELECTION_MODEL | PRODUCT                        | No        |
| 272. SHIPPING_POINT_SELECTION_MODEL | SELLER_COMPANY                 | No        |
| 273. SHIPPING_POINT_SELECTION_MODEL | SHIP_TO_LOCATION               | No        |
| 274. SHIPPING_POINT_SELECTION_MODEL | SHIP_TO_STATE                  | No        |
| 275. CUSTOMER_TAX_CERTIFICATE_ID    | BILL_TO_LOCATION               | No        |
| 276. CUSTOMER_TAX_CERTIFICATE_ID    | BUYER_COMPANY                  | Yes       |
| 277. CUSTOMER_TAX_CERTIFICATE_ID    | SELLER_COMPANY                 | Yes       |
| 278. CUSTOMER_TAX_CERTIFICATE_ID    | SHIP_TO_LOCATION               | Yes       |
| 279. CUSTOMER_TAX_CERTIFICATE_ID    | USER_CREATED_FOR               | Yes       |
| 280. CUSTOMER_TAXABILITY            | BILL_TO_LOCATION               | No        |
| 281. CUSTOMER_TAXABILITY            | BUYER_COMPANY                  | Yes       |
| 282. CUSTOMER_TAXABILITY            | SELLER_COMPANY                 | Yes       |
| 283. CUSTOMER_TAXABILITY            | SHIP_TO_LOCATION               | Yes       |
| 284. CUSTOMER_TAXABILITY            | USER_CREATED_FOR               | Yes       |
| 285. PRODUCT_TAXABILITY             | BUYER_COMPANY                  | Yes       |
| 286. PRODUCT_TAXABILITY             | PRICELIST                      | No        |
| 287. PRODUCT_TAXABILITY             | PRODUCT                        | No        |
| 288. PRODUCT_TAXABILITY             | SELLER_COMPANY                 | Yes       |

Table 4-1 BuyerXpert 3.x Rules Migration Status (Continued) (11 of 11)

| BuyerXpert 3.x Rule Name                | BuyerXpert 3.x Rule Voter Type | Migrated? |
|-----------------------------------------|--------------------------------|-----------|
| 289. TAX_ADJUSTMENT_ID                  | BUYER_COMPANY                  | Yes       |
| 290. TAX_ADJUSTMENT_ID                  | SELLER_COMPANY                 | Yes       |
| 291. TAX_ADJUSTMENT_ID                  | SHIP_TO_STATE                  | No        |
| 292. TAX_ADJUSTMENT_ID                  | TAX_PRODUCT_GROUP              | No        |
| 293. TAX_ADJUSTMENT_MODEL               | BUYER_COMPANY                  | Yes       |
| 294. TAX_ADJUSTMENT_MODEL               | SELLER_COMPANY                 | Yes       |
| 295. TAX_ADJUSTMENT_MODEL               | SHIP_TO_STATE                  | No        |
| 296. ESCALATION_MODEL                   | BUYER_COMPANY                  | Yes       |
| 297. ESCALATION_MODEL                   | USER_CURRENT                   | Yes       |
| 298. INVISIBLE_EMAIL_DELEGATOR          | BUYER_COMPANY                  | No        |
| 299. INVISIBLE_EMAIL_DELEGATOR          | USER_CURRENT                   | No        |
| 300. INVISIBLE_EMAIL_POOL               | BUYER_COMPANY                  | No        |
| 301. INVISIBLE_EMAIL_POOL               | USER_CURRENT                   | No        |
| 302. INVISIBLE_INBOX_DELEGATOR          | BUYER_COMPANY                  | No        |
| 303. INVISIBLE_INBOX_DELEGATOR          | USER_CURRENT                   | No        |
| 304. INVISIBLE_INBOX_POOL               | BUYER_COMPANY                  | No        |
| 305. INVISIBLE_INBOX_POOL               | USER_CURRENT                   | No        |
| 306. REMINDER_INTERVAL_MINUTES          | BUYER_COMPANY                  | Yes       |
| 307. REMINDER_INTERVAL_MINUTES          | USER_CURRENT                   | Yes       |
| 308. REMINDER_LIMIT                     | BUYER_COMPANY                  | Yes       |
| 309. REMINDER_LIMIT                     | USER_CURRENT                   | Yes       |
| 310. REMINDER_USE_CALENDAR              | BUYER_COMPANY                  | Yes       |
| 311. REMINDER_USE_CALENDAR              | USER_CURRENT                   | Yes       |
| 312. WORKFLOW_PURCHASE_APPROVAL_PROCESS | BUYER_COMPANY                  | No        |
| 313. WORKFLOW_PURCHASE_APPROVAL_PROCESS | ORGANIZATION_UNIT              | No        |
| 314. WORKFLOW_PURCHASE_APPROVAL_PROCESS | USER_CURRENT                   | No        |

Table 4-2 lists the new BuyerXpert 4.x rules that are not populated by the Upgrade utility during the automated data migration. You must configure these rules before deploying your staging system.

**Table 4-2** BuyerXpert 4.x Rules Not Populated by the Upgrade Utility

| BuyerXpert 4.1 Rule Name              | Populated by the Upgrade Utility? |
|---------------------------------------|-----------------------------------|
| Accounting Code Rules                 |                                   |
| ACCNT_CODE_EXTAPI_SERVER              | No                                |
| Additional Information Rules          |                                   |
| LINE_ITEM_ADDITION_INFO_STRUCT        | No                                |
| Approval Rules                        |                                   |
| APPROVAL_LIMIT                        | No                                |
| APP_MATRIX_TYPES                      | No                                |
| CAN_DELETE_APPROVER                   | No                                |
| CAN_ESCALATE_APPROVER                 | No                                |
| CAN_RECEIVE_EMAIL_NOTIFICATION        | No                                |
| ESCALATION_MODEL                      | No                                |
| PURCHASE_APPROVAL_PROCESS_<br>DEFAULT | No                                |
| REMINDER                              | No                                |
| Commodity Code Rules                  |                                   |
| COMMODITY_CODE_MODEL                  | No                                |
| COMMODITY_CODE_EXTAPI_SERVER          | No                                |
| COMMODITY_CODE_MAP_MODEL              | No                                |
| COMMODITY_CODE_MAP_EXTAPI_SERVER      | No                                |
| Company Rules                         |                                   |
| SELLER_COMPANIES                      | No                                |
| Contract Rules                        |                                   |
| CONTRACT_DEFAULT                      | No                                |
| CONTRACT_LIST                         | No                                |
| CONTRACT_ADMIN                        | No                                |
| Currency Rules                        |                                   |
| CURRENCY_RATE_FREEZE_MODEL            | No                                |

BuyerXpert 4.x Rules Not Populated by the Upgrade Utility (Continued) Table 4-2 Populated by the Upgrade Utility? **BuyerXpert 4.1 Rule Name** DISPLAY\_CURRENCY\_PRECISION No **Discount Charge Rules** GROUP\_ADJUSTMENTS No LINE\_ADJUSTMENTS No MAX\_ADJ\_LIMIT No **Invoice Matching Rules** INVOICE\_MATCHING\_ALGORITHM No ALLOWED\_TO\_PAY\_INVOICE No PAYMENT\_VOUCHER\_CURRENCY No INVOICING\_USER No **Locale Rules** PREFERRED\_LOCALE No CONTACT\_SENDTO\_DEFAULT No CONTACT\_SENDTO\_LIST No **Location Rule** RECEIVING\_TOLERANCE\_PRECISION No CAN\_RECEIVE No SEND\_TO\_LOCATION\_DEFAULT No SEND\_TO\_LOCATION\_LIST No **Pricing Rules** CAN\_OVERRIDE\_PRICE No PRICE\_ADDITIONAL\_PRECISION No **Quality Entry Rule** QUALITY\_ENTRY\_FORM No **Receiving Rules** RECEIVING\_TOLERANCE No RECEIVING\_TOLERANCE\_PRECISION No CAN\_RECEIVE No **Security Rules** 

 Table 4-2
 BuyerXpert 4.x Rules Not Populated by the Upgrade Utility (Continued)

| BuyerXpert 4.1 Rule Name          | Populated by the Upgrade Utility? |
|-----------------------------------|-----------------------------------|
| ALLOW_PASSWORD_LOGIN              | No                                |
| CAN_SET_OWNER                     | No                                |
| Tax Rules                         |                                   |
| TAX_CODE                          | No                                |
| GROUP_DCAP_TAX_TABLE              | No                                |
| GROUP_FREIGHT_TAX_TABLE           | No                                |
| Timecard Rules                    |                                   |
| CAN_CREATE_TIMECARD               | No                                |
| TIMECARD_APPROVAL_PROCESS_DEFAULT | No                                |
| Transmission Rules                |                                   |
| AUTO_SUBMIT                       | No                                |
| OBI_COMPLIANT                     | No                                |
| Unit Conversion Rules             |                                   |
| QUANTITY_CONVERSION_TABLE         | No                                |
| WEIGHT_CONVERSION_TABLE           | No                                |

Table 4-3 shows the mapping of BuyerXpert 3.x rules and voters to BuyerXpert 4.x rules and roles.

 Table 4-3
 Mapping BuyerXpert 3.x Rules/Voter Type to BuyerXpert 4.1 Rules/Role (1 of 7)

| BuyerXpert 3.x Rule Name |                            | BuyerXpert 3.x Rule<br>Voter Type | BuyerXpert 4.1 Rule Name BuyerXpert 4.1 Ro |                  |
|--------------------------|----------------------------|-----------------------------------|--------------------------------------------|------------------|
| 1.                       | ACCOUNTING_CODE_SEG (1-99) | BUYER_COMPANY                     | UDF_DEFAULT_VALUE                          | USER_CURRENT     |
| 2.                       | ACCOUNTING_CODE_SEG (1-99) | USER_CREATED_FOR                  | UDF_DEFAULT_VALUE                          | USER_CURRENT     |
| 3.                       | COMMODITY_CODE_SEG (1-99)  | BUYER_COMPANY                     | UDF_DEFAULT_VALUE                          | USER_CURRENT     |
| 4.                       | COMMODITY_CODE_SEG (1-99)  | USER_CREATED_FOR                  | UDF_DEFAULT_VALUE                          | USER_CURRENT     |
| 5.                       | DISPLAY_CURRENCY           | BUYER_COMPANY                     | DISPLAY_CURRENCY_DEFAU<br>LT/LIST          | USER_CURRENT     |
| 6.                       | DISPLAY_CURRENCY           | USER_CURRENT                      | DISPLAY_CURRENCY_DEFAU<br>LT/LIST          | USER_CURRENT     |
| 7.                       | XMIT_DOCUMENT_FORMAT       | BUYER_COMPANY                     | XMIT_DOCUMENT:XMIT_DO<br>CUMENT_FORMAT     | USER_CREATED_FOR |

 Table 4-3
 Mapping BuyerXpert 3.x Rules/Voter Type to BuyerXpert 4.1 Rules/Role (Continued) (2 of 7)

| BuyerXpert 3.x Rule Name        | BuyerXpert 3.x Rule<br>Voter Type | BuyerXpert 4.1 Rule Name                      | BuyerXpert 4.1 Role |
|---------------------------------|-----------------------------------|-----------------------------------------------|---------------------|
| 8. XMIT_DOCUMENT_FORMAT         | SELLER_COMPANY                    | XMIT_DOCUMENT:XMIT_DO<br>CUMENT_FORMAT        | SEND_TO_LOCATION    |
| 9. XMIT_DOCUMENT_FORMAT         | USER_CREATED_FOR                  | XMIT_DOCUMENT:XMIT_DO<br>CUMENT_FORMAT        | USER_CREATED_FOR    |
| 10. XMIT_DOCUMENT_TYPE          | BUYER_COMPANY                     | XMIT_DOCUMENT:XMIT_DO<br>CUMENT_TYPE          | USER_CREATED_FOR    |
| 11. XMIT_DOCUMENT_TYPE          | SELLER_COMPANY                    | XMIT_DOCUMENT:XMIT_DO<br>CUMENT_TYPE          | SEND_TO_LOCATION    |
| 12. XMIT_DOCUMENT_TYPE          | USER_CREATED_FOR                  | XMIT_DOCUMENT:XMIT_DO<br>CUMENT_TYPE          | USER_CREATED_FOR    |
| 13. XMIT_DOCUMENT_VERSION       | BUYER_COMPANY                     | XMIT_DOCUMENT:XMIT_DO<br>CUMENT_VERSION       | USER_CREATED_FOR    |
| 14. XMIT_DOCUMENT_VERSION       | SELLER_COMPANY                    | XMIT_DOCUMENT:XMIT_DO<br>CUMENT_VERSION       | SEND_TO_LOCATION    |
| 15. XMIT_DOCUMENT_VERSION       | USER_CREATED_FOR                  | XMIT_DOCUMENT:XMIT_DO<br>CUMENT_VERSION       | USER_CREATED_FOR    |
| 16. XMIT_RECEIVER_APP           | BUYER_COMPANY                     | XMIT_RECEIVER:XMIT_RECEI<br>VER_APP           | USER_CREATED_FOR    |
| 17. XMIT_RECEIVER_APP           | SELLER_COMPANY                    | XMIT_RECEIVER:XMIT_RECEI<br>VER_APP           | SEND_TO_LOCATION    |
| 18. XMIT_RECEIVER_APP           | USER_CREATED_FOR                  | XMIT_RECEIVER:XMIT_RECEI<br>VER_APP           | USER_CREATED_FOR    |
| 19. XMIT_RECEIVER_APP_QUALIFIER | BUYER_COMPANY                     | XMIT_RECEIVER:XMIT_RECEI<br>VER_APP_QUALIFIER | USER_CREATED_FOR    |
| 20. XMIT_RECEIVER_APP_QUALIFIER | SELLER_COMPANY                    | XMIT_RECEIVER:XMIT_RECEI<br>VER_APP_QUALIFIER | SEND_TO_LOCATION    |
| 21. XMIT_RECEIVER_APP_QUALIFIER | USER_CREATED_FOR                  | XMIT_RECEIVER:XMIT_RECEI<br>VER_APP_QUALIFIER | USER_CREATED_FOR    |
| 22. XMIT_RECEIVER_ID            | BUYER_COMPANY                     | XMIT_RECEIVER:XMIT_RECEI<br>VER_ID            | USER_CREATED_FOR    |
| 23. XMIT_RECEIVER_ID            | SELLER_COMPANY                    | XMIT_RECEIVER:XMIT_RECEI<br>VER_ID            | SEND_TO_LOCATION    |
| 24. XMIT_RECEIVER_ID            | USER_CREATED_FOR                  | XMIT_RECEIVER:XMIT_RECEI<br>VER_ID            | USER_CREATED_FOR    |
| 25. XMIT_RECEIVER_ID_QUALIFIER  | BUYER_COMPANY                     | XMIT_RECEIVER:XMIT_RECEI<br>VER_ID_QUALIFIER  | USER_CREATED_FOR    |
| 26. XMIT_RECEIVER_ID_QUALIFIER  | SELLER_COMPANY                    | XMIT_RECEIVER:XMIT_RECEI<br>VER_ID_QUALIFIER  | SEND_TO_LOCATION    |
| 27. XMIT_RECEIVER_ID_QUALIFIER  | USER_CREATED_FOR                  | XMIT_RECEIVER:XMIT_RECEI<br>VER_ID_QUALIFIER  | USER_CREATED_FOR    |
| 28. XMIT_SENDER_APP             | BUYER_COMPANY                     | XMIT_SENDER:XMIT_SENDER<br>_APP               | USER_CREATED_FOR    |

 Table 4-3
 Mapping BuyerXpert 3.x Rules/Voter Type to BuyerXpert 4.1 Rules/Role (Continued) (3 of 7)

| BuyerXpert 3.x Rule Name      | BuyerXpert 3.x Rule<br>Voter Type | BuyerXpert 4.1 Rule Name                  | BuyerXpert 4.1 Role |
|-------------------------------|-----------------------------------|-------------------------------------------|---------------------|
| 29. XMIT_SENDER_APP           | SELLER_COMPANY                    | XMIT_SENDER:XMIT_SENDER<br>_APP           | SEND_TO_LOCATION    |
| 30. XMIT_SENDER_APP           | USER_CREATED_FOR                  | XMIT_SENDER:XMIT_SENDER<br>_APP           | USER_CREATED_FOR    |
| 31. XMIT_SENDER_APP_QUALIFIER | BUYER_COMPANY                     | XMIT_SENDER:XMIT_SENDER<br>_APP_QUALIFIER | USER_CREATED_FOR    |
| 32. XMIT_SENDER_APP_QUALIFIER | SELLER_COMPANY                    | XMIT_SENDER:XMIT_SENDER<br>_APP_QUALIFIER | SEND_TO_LOCATION    |
| 33. XMIT_SENDER_APP_QUALIFIER | USER_CREATED_FOR                  | XMIT_SENDER:XMIT_SENDER<br>_APP_QUALIFIER | USER_CREATED_FOR    |
| 34. XMIT_SENDER_ID            | BUYER_COMPANY                     | XMIT_SENDER:XMIT_SENDER<br>_ID            | USER_CREATED_FOR    |
| 35. XMIT_SENDER_ID            | SELLER_COMPANY                    | XMIT_SENDER:XMIT_SENDER<br>_ID            | SEND_TO_LOCATION    |
| 36. XMIT_SENDER_ID            | USER_CREATED_FOR                  | XMIT_SENDER:XMIT_SENDER<br>_ID            | USER_CREATED_FOR    |
| 37. XMIT_SENDER_ID_QUALIFIER  | BUYER_COMPANY                     | XMIT_SENDER:XMIT_SENDER<br>_ID_QUALIFIER  | USER_CREATED_FOR    |
| 88. XMIT_SENDER_ID_QUALIFIER  | SELLER_COMPANY                    | XMIT_SENDER:XMIT_SENDER<br>_ID_QUALIFIER  | SEND_TO_LOCATION    |
| 89. XMIT_SENDER_ID_QUALIFIER  | USER_CREATED_FOR                  | XMIT_SENDER:XMIT_SENDER<br>_ID_QUALIFIER  | USER_CREATED_FOR    |
| 10. APPROVAL_LIMIT            | USER_GROUP                        | APPROVAL_LIMIT:AMOUNT                     | APPROVER            |
| 41. APPROVAL_LIMIT_CURRENCY   | USER_GROUP                        | APPROVAL_LIMIT:CURRENC Y                  | APPROVER            |
| 42. PO_NUMBER_LENGTH          | BUYER_COMPANY                     | LG_NUMBER:LENGTH                          | USER_CREATED_FOR    |
| 3. PO_NUMBER_PREFIX           | BUYER_COMPANY                     | LG_NUMBER:PREFIX                          | USER_CREATED_FOR    |
| 44. REQ_NUMBER_LENGTH         | BUYER_COMPANY                     | LG_NUMBER:LENGTH                          | USER_CREATED_FOR    |
| 15. REQ_NUMBER_PREFIX         | BUYER_COMPANY                     | LG_NUMBER:PREFIX                          | USER_CREATED_FOR    |
| 46. PAYMENT_TERMS_ID          | BILL_TO_LOCATION                  | PAYMENT_TERMS_DEFAULT /LIST               | BILL_TO_LOCATION    |
| 47. PAYMENT_TERMS_ID          | BUYER_COMPANY                     | PAYMENT_TERMS_DEFAULT /LIST               | USER_CREATED_FOR    |
| 48. PAYMENT_TERMS_ID          | SELLER_COMPANY                    | PAYMENT_TERMS_DEFAULT /LIST               | SELLER_COMPANY      |
| 49. BILL_TO_LOCATION          | BUYER_COMPANY                     | BILL_TO_LOCATION_DEFAU<br>LT/LIST         | USER_CREATED_FOR    |
| 50. BILL_TO_LOCATION          | SELLER_COMPANY                    | BILL_TO_LOCATION_DEFAU LT/LIST            | SEND_TO_LOCATION    |

Table 4-3 Mapping BuyerXpert 3.x Rules/Voter Type to BuyerXpert 4.1 Rules/Role (Continued) (4 of 7)

| Buy   | erXpert 3.x Rule Name      | BuyerXpert 3.x Rule<br>Voter Type | BuyerXpert 4.1 Rule Name                     | BuyerXpert 4.1 Role |
|-------|----------------------------|-----------------------------------|----------------------------------------------|---------------------|
| 51. I | BILL_TO_LOCATION           | USER_CREATED_FOR                  | BILL_TO_LOCATION_DEFAU<br>LT/LIST            | USER_CREATED_FOR    |
| 52. I | DEFAULT_CONTACT_BILLTO     | BUYER_COMPANY                     | CONTACT_BILLTO_DEFAULT<br>/LIST              | USER_CREATED_FOR    |
| 53. I | DEFAULT_CONTACT_BILLTO     | SELLER_COMPANY                    | CONTACT_BILLTO_DEFAULT /LIST                 | SEND_TO_LOCATION    |
| 54. I | DEFAULT_CONTACT_PAYTO      | PAY_TO_LOCATION                   | CONTACT_PAYTO_DEFAULT<br>/LIST               | PAY_TO_LOCATION     |
| 55. I | DEFAULT_CONTACT_PAYTO      | SELLER_COMPANY                    | CONTACT_PAYTO_DEFAULT<br>/LIST               | PAY_TO_LOCATION     |
| 56. I | PAY_TO_LOCATION            | SELLER_COMPANY                    | PAYTO_LOCATION_DEFAUL<br>T/LIST              | SEND_TO_LOCATION    |
| 57. I | PAYMENT_METHOD             | BUYER_COMPANY                     | PAYMENT_SUBTYPE_DEFAUL<br>T/LIST:METHOD      | USER_CREATED_FOR    |
| 58. I | PAYMENT_METHOD             | SELLER_COMPANY                    | PAYMENT_SUBTYPE_DEFAUL<br>T/LIST:METHOD      | SEND_TO_LOCATION    |
| 59. I | PAYMENT_METHOD             | USER_CREATED_FOR                  | PAYMENT_SUBTYPE_DEFAUL<br>T/LIST:METHOD      | USER_CREATED_FOR    |
| 60. ( | COMMON_CURRENCY            | BUYER_COMPANY                     | COMMON_CURRENCY                              | USER_CREATED_FOR    |
| 61. ( | COMMON_CURRENCY            | USER_CREATED_FOR                  | COMMON_CURRENCY                              | USER_CREATED_FOR    |
| 62. ( | CURRENCY_CONVERSION_TABLE  | BUYER_COMPANY                     | CURRENCY_CONVERSION_T<br>ABLE                | USER_CREATED_FOR    |
| 63. C | CURRENCY_CONVERSION_TABLE  | SELLER_COMPANY                    | CURRENCY_CONVERSION_T<br>ABLE                | SELLER_COMPANY      |
| 64. N | MAX_DISCOUNT               | BUYER_COMPANY                     | MAX_ADJ_LIMIT:MAX_LINE_<br>DISCOUNT          | USER_CREATED_FOR    |
| 65. N | MAX_DISCOUNT               | SELLER_COMPANY                    | MAX_ADJ_LIMIT:MAX_LINE_<br>DISCOUNT          | PRODUCT             |
| 66. N | MAX_MARKUP                 | BUYER_COMPANY                     | MAX_ADJ_LIMIT:MAX_LINE_<br>MARKUP            | USER_CREATED_FOR    |
| 67. N | MAX_MARKUP                 | SELLER_COMPANY                    | MAX_ADJ_LIMIT:MAX_LINE_<br>DISCOUNT          | PRODUCT             |
| 68. I | PRICE_COLUMN_LOWEST_CHOICE | BUYER_COMPANY                     | PRICELIST:PRICE_COLUMN_L<br>OWEST_<br>CHOICE | PRODUCT             |
| 69. I | PRICE_COLUMN_LOWEST_CHOICE | SELLER_COMPANY                    | PRICELIST:PRICE_COLUMN_L<br>OWEST_<br>CHOICE | PRODUCT             |
| 70. I | PRICELIST                  | SELLER_COMPANY                    | PRICELIST:PRICELIST                          | PRODUCT             |
| 71. I | PRICELIST_COLUMN_LOOKUP    | SELLER_COMPANY                    | PRICELIST:PRICELIST_COLU<br>MN_<br>LOOKUP    | USER_CREATED_FOR    |

 Table 4-3
 Mapping BuyerXpert 3.x Rules/Voter Type to BuyerXpert 4.1 Rules/Role (Continued) (5 of 7)

| Bu  | yerXpert 3.x Rule Name                     | BuyerXpert 3.x Rule<br>Voter Type | BuyerXpert 4.1 Rule Name                                           | BuyerXpert 4.1 Role    |
|-----|--------------------------------------------|-----------------------------------|--------------------------------------------------------------------|------------------------|
| 72. | PRICELIST_DEFAULT_COLUMN                   | SELLER_COMPANY                    | PRICELIST:PRICELIST_DEFAU<br>LT_<br>COLUMN                         | PRODUCT                |
| 73. | PRICELIST_DISCOUNT_MARKUP                  | SELLER_COMPANY                    | PRICELIST:DISCOUNT_MARK UP                                         | SELLER_COMPANY         |
| 74. | PRICING_ADJUSTMENT_SINGLE_<br>RELATIONSHIP | PRICELIST                         | PRICE_ADJUSTMENTS                                                  | PRICELIST              |
| 75. | PRICING_ADJUSTMENT_SINGLE_<br>RELATIONSHIP | SELLER_COMPANY                    | PRICE_ADJUSTMENTS                                                  | PRODUCT                |
| 76. | PROD_PRICING_MODEL                         | BUYER_COMPANY                     | PRICING_MODEL                                                      | USER_CREATED_FOR       |
| 77. | PROD_PRICING_MODEL                         | SELLER_COMPANY                    | PRICING_MODEL                                                      | PRODUCT                |
| 78. | MAX_WEIGHT_PRECISION                       | SELLER_COMPANY                    | WEIGHT_PRECISION                                                   | PRODUCT                |
| 79. | QUANTITY_PRECISION                         | SELLER_COMPANY                    | QUANTITY_PRECISION                                                 | PRODUCT                |
| 80. | ALLOW_PASSWORD_LOGIN                       | BUYER_COMPANY                     | ALLOW_PASSWORD_LOGIN                                               | USER_CURRENT           |
| 81. | ALLOW_PASSWORD_LOGIN                       | SELLER_COMPANY                    | ALLOW_PASSWORD_LOGIN                                               | USER_CURRENT           |
| 82. | ALLOW_PASSWORD_LOGIN                       | USER_CURRENT                      | ALLOW_PASSWORD_LOGIN                                               | USER_CURRENT           |
| 83. | DEFAULT_CONTACT_SHIPFROM                   | SELLER_COMPANY                    | CONTACT_SHIPFROM_DEFA<br>ULT/LIST                                  | SHIP_FROM_<br>LOCATION |
| 84. | DEFAULT_CONTACT_SHIPFROM                   | SHIP_FROM_LOCATION                | CONTACT_SHIPFROM_DEFA<br>ULT/LIST                                  | SHIP_FROM_LOCATION     |
| 85. | DEFAULT_CONTACT_SHIPTO                     | BUYER_COMPANY                     | CONTACT_SHIPTO_DEFAULT<br>/LIST                                    | SHIP_FROM_<br>LOCATION |
| 86. | DEFAULT_CONTACT_SHIPTO                     | SHIP_TO_LOCATION                  | CONTACT_SHIPTO_DEFAULT /LIST                                       | SHIP_TO_LOCATION       |
| 87. | FREIGHT_TERMS_ID                           | BUYER_COMPANY                     | FREIGHT_TERM_DEFAULT/LI<br>ST                                      | USER_CREATED_FOR       |
| 88. | FREIGHT_TERMS_ID                           | SELLER_COMPANY                    | FREIGHT_TERM_DEFAULT/LI<br>ST                                      | SELLER_COMPANY         |
| 89. | FREIGHT_TERMS_ID                           | SHIPPING_METHOD                   | FREIGHT_TERM_DEFAULT/LI<br>ST                                      | SHIPPING_METHOD        |
| 90. | SHIP_FROM_LOCATION                         | SELLER_COMPANY                    | SHIP_FROM_LOCATION_DEF<br>AULT/LIST                                | SELLER_COMPANY         |
| 91. | SHIP_TO_LOCATION                           | BUYER_COMPANY                     | SHIPTO_LOCATION_DEFAUL<br>T/LIST                                   | USER_CREATED_FOR       |
| 92. | SHIP_TO_LOCATION                           | USER_CREATED_ FOR                 | SHIPTO_LOCATION_DEFAUL<br>T/LIST                                   | USER_CREATED_FOR       |
| 93. | SHIPPING_CHARGE                            | SELLER_COMPANY                    | GROUP_LEVEL_SHIPPING_C<br>HARGE/<br>LINE_LEVEL_SHIPPING_CHA<br>RGE | SHIP_FROM_LOCATION     |

 Table 4-3
 Mapping BuyerXpert 3.x Rules/Voter Type to BuyerXpert 4.1 Rules/Role (Continued) (6 of 7)

| BuyerXpert 3.x Rule Name         | BuyerXpert 3.x Rule<br>Voter Type | BuyerXpert 4.1 Rule Name                                | BuyerXpert 4.1 Role |
|----------------------------------|-----------------------------------|---------------------------------------------------------|---------------------|
| 94. SHIPPING_METHOD              | BUYER_COMPANY                     | SHIPPING_METHOD_DEFAUL<br>T/LIST                        | USER_CREATED_FOR    |
| 95. SHIPPING_METHOD              | SELLER_COMPANY                    | SHIPPING_METHOD_DEFAUL<br>T/LIST                        | SELLER_COMPANY      |
| 96. SHIPPING_METHOD              | SHIP_TO_LOCATION                  | SHIPPING_METHOD_DEFAUL<br>T/LIST                        | SHIP_TO_LOCATION    |
| 97. CUSTOMER_TAX_CERTIFICATE_ID  | BUYER_COMPANY                     | CUSTOMER_TAXABILITY:CUS<br>TOMER_TAX_CERTIFICATE_I<br>D | USER_CREATED_FOR    |
| 98. CUSTOMER_TAX_CERTIFICATE_ID  | SELLER_COMPANY                    | CUSTOMER_TAXABILITY:CUS<br>TOMER_TAX_CERTIFICATE_I<br>D | SHIP_FROM_LOCATION  |
| 99. CUSTOMER_TAX_CERTIFICATE_ID  | SHIP_TO_LOCATION                  | CUSTOMER_TAXABILITY:CUS<br>TOMER_TAX_CERTIFICATE_I<br>D | SHIP_TO_LOCATION    |
| 100. CUSTOMER_TAX_CERTIFICATE_ID | USER_CREATED_ FOR                 | CUSTOMER_TAXABILITY:CUS<br>TOMER_TAX_CERTIFICATE_I<br>D | USER_CREATED_FOR    |
| 101. CUSTOMER_TAXABILITY         | BUYER_COMPANY                     | CUSTOMER_TAXABILITY:CUS<br>TOMER_TAXABILITY             | USER_CREATED_FOR    |
| 102. CUSTOMER_TAXABILITY         | SELLER_COMPANY                    | CUSTOMER_TAXABILITY:CUS<br>TOMER_TAXABILITY             | SHIP_FROM_LOCATION  |
| 103. CUSTOMER_TAXABILITY         | SHIP_TO_LOCATION                  | CUSTOMER_TAXABILITY:CUS<br>TOMER_TAXABILITY             | SHIP_TO_LOCATION    |
| 104. CUSTOMER_TAXABILITY         | USER_CREATED_ FOR                 | CUSTOMER_TAXABILITY:CUS<br>TOMER_TAXABILITY             | USER_CREATED_FOR    |
| 105. PRODUCT_TAXABILITY          | BUYER_COMPANY                     | TAX:PRODUCT_TAXABILITY                                  | USER_CREATED_FOR    |
| 106. PRODUCT_TAXABILITY          | SELLER_COMPANY                    | TAX:PRODUCT_TAXABILITY                                  | PRODUCT             |
| 107. TAX_ADJUSTMENT_ID           | BUYER_COMPANY                     | TAX:TAX_TABLE                                           | USER_CREATED_FOR    |
| 108. TAX_ADJUSTMENT_ID           | SELLER_COMPANY                    | TAX:TAX_TABLE                                           | PRODUCT             |
| 109. TAX_MODEL                   | BUYER_COMPANY                     | TAX:TAX_MODEL                                           | USER_CREATED_FOR    |
| 110. TAX_MODEL                   | SELLER_COMPANY                    | TAX:TAX_MODEL                                           | PRODUCT             |
| 111. ESCALATION_MODEL            | BUYER_COMPANY                     | ESCALATION_MODEL                                        | USER_CURRENT        |
| 112. ESCALATION_MODEL            | USER_CURRENT                      | ESCALATION_MODEL                                        | USER_CURRENT        |
| 113. REMINDER_INTERVAL_MINUTES   | BUYER_COMPANY                     | REMINDER:REMINDER_INTE<br>RVAL_<br>MINUTES              | APPROVER            |
| 114. REMINDER_INTERVAL_MINUTES   | USER_CURRENT                      | REMINDER:REMINDER_INTE<br>RVAL_<br>MINUTES              | APPROVER            |
| 115. REMINDER_LIMIT              | BUYER_COMPANY                     | REMINDER:REMINDER_LIMIT                                 | APPROVER            |
|                                  |                                   |                                                         |                     |

Table 4-3 Mapping BuyerXpert 3.x Rules/Voter Type to BuyerXpert 4.1 Rules/Role (Continued) (7 of 7)

| BuyerXpert 3.x Rule Name | BuyerXpert 3.x Rule<br>Voter Type | BuyerXpert 4.1 Rule Name | BuyerXpert 4.1 Role |
|--------------------------|-----------------------------------|--------------------------|---------------------|
| 116. REMINDER_LIMIT      | USER_CURRENT                      | REMINDER:REMINDER_LIMIT  | APPROVER            |

## Migrating User Interface Customizations

The Upgrade utility does not migrate customizations that were made to a BuyerXpert 3.x system. You must manually migrate these customizations, which include the following types:

- User interface customizations made to BuyerXpert 3.x
- Customizations made to ECXpert Mercator maps.

ECXpert provides a standard set of Mercator Maps that has the same set of functionality as the maps provided with BuyerXpert 3.x. Refer to the *ECXpert Administration Guide* for instructions.

For more information about migrating BuyerXpert 3.x customizations to BuyerXpert 4.x, contact iPlanet Support at:

http://www.iplanetcustomers.com

# Upgrading from BuyerXpert 4.0 to 4.1

This appendix describes how to upgrade the BuyerXpert 4.0 data store to BuyerXpert 4.1. No actual data migration occurs, because you are only upgrading the Oracle schema and adding new business rules.

#### NOTE

This appendix only pertains to upgrading from BuyerXpert 4.0 to BuyerXpert 4.1. The preceding chapters in this manual describe how to migrate your BuyerXpert 3.x application and data to BuyerXpert 4.x.

It contains the following sections:

- Preserving BuyerXpert 4.0 Data
- Installing BuyerXpert 4.1
- Using the BuyerXpert 4.0 to 4.1 Upgrade Script

# Preserving BuyerXpert 4.0 Data

This section provides an overview of how to preserve data from an existing BuyerXpert 4.0 instance when you upgrade from BuyerXpert 4.0 to BuyerXpert 4.1.

#### NOTE

No actual data migration occurs when you upgrade from BuyerXpert 4.0 to 4.1. You are preserving data from a BuyerXpert 4.0 instance and upgrading the schema and business rules for BuyerXpert 4.1.

To upgrade your BuyerXpert 4.0 system to 4.1, you must complete the following tasks:

- Back up your existing BuyerXpert 4.0 data.
- Install BuyerXpert 4.1.
- Run the BuyerXpert 4.0 to 4.1 upgrade script.

# Backing Up BuyerXpert 4.0 Data

Ensure that the following BuyerXpert 4.0 information is backed up:

- Oracle database
- · LDAP directory data
- Staged update files
- User customizations

If you have a database administrator on site, the Oracle database will have its own backup schedule. You also need to coordinate the backup of LDAP directory data, import files, customization files, and staging files before you begin uninstalling BuyerXpert 4.0.

## Shutting Down BuyerXpert 4.0

You must stop your BuyerXpert 4.0 instance before you can install BuyerXpert 4.1.

To shut down your BuyerXpert 4.0, stop the KIVA shell script:

% IWS-ROOT/ias/bin/KIVAes.sh stop

See the BuyerXpert *Installation Guide* Chapter 6, "Shutting Down and Installing BuyerXpert," for more information about shutting down BuyerXpert 4.0.

# Installing BuyerXpert 4.1

To install BuyerXpert 4.1, follow the instructions in the BuyerXpert 4.1 *Installation Guide*, chapter 4, "Installing BuyerXpert".

Choose the standard BuyerXpert 4.1 installation, and on the Sample screen choose option "O" – No sample data. During this installation setup, BuyerXpert points to the same Oracle and LDAP data stores as BuyerXpert 4.0.

# Using the BuyerXpert 4.0 to 4.1 Upgrade Script

You can run the BuyerXpert 4.0 to 4.1 upgrade script to preserve your existing BuyerXpert 4.0 data after completing the following tasks:

- Backing up your BuyerXpert 4.0 data
- Shutting down BuyerXpert 4.0
- Uninstalling BuyerXpert 4.0
- Installing BuyerXpert 4.1

The upgrade script updates the BuyerXpert 4.0 schema by adding new tables and new business rules from BuyerXpert 4.1. The upgrade script will prompt you for the following parameters:

- Database parameters for upgrading the schema.
- HTTP server parameters.
- BuyerXpert system administrator with permission to upgrade the business rules.

Table A-1 lists the 4.0 to 4.1 upgrade utility script parameters.

**Table A-1** BuyerXpert 4.0 to 4.1 Upgrade Utility Script Parameters

| 4.0 to 4.1 Upgrade Utility Script<br>Parameter | Definition                                                              |
|------------------------------------------------|-------------------------------------------------------------------------|
| iAS root directory                             | Installation directory for iAS. For example:                            |
|                                                | /export/IPM60                                                           |
| Oracle SID                                     | The Oracle System Identifier (SID) for your BuyerXpert Oracle instance. |
| Database user name                             | User name BuyerXpert uses for your database.                            |
| Database password                              | Password for database user name.                                        |
| Database default table space                   | Default database table space BuyerXpert uses (Example: TS01)            |
| HTTP server host name                          | Host name of your BuyerXpert HTTP server                                |
| HTTP server port                               | Port for your BuyerXpert HTTP server.                                   |
| Authentication user name                       | User name for sysadmin who has permission to update business rules.     |
| Authentication user password                   | Password for authentication user.                                       |
| Authentication user organization               | Organization for authentication user.                                   |

# Running the 4.0 to 4.1 Upgrade Script

To run the BuyerXpert 4.0 to 4.1 upgrade script, do the following:

- **1.** Go to the iAS buyer directory:
- % cd IAS-ROOT/buyer/bin
- **2.** Run the upgrade script:
- %./upgrade to 4.1.sh
- **3.** Respond to the upgrade utility prompts.

The following sample upgrade session log is from a sample upgrade session. User responses are shown in **bold**.

```
BuyerXpert 4.0 to 4.1 schema and rules upgrade
 This script operates on existing 4.0 data
 You should have an existing 4.0 data installed
 You should have already backed this data up
 You should have already installed the BuyerXpert 4.1 program
 You will need the database username, password and SID information
 You will need the database default tablespace name
 You will need to specify the base location of the iAS install
 Do you wish to continue? [yes/no] yes
Please enter the iAS installation root directory: /export/IPM60
Enter the ORACLE SID [MYSID]: MYSID
Please enter database user name: bx4
Please enter database user password: bx4
Please enter database default tablespace: TS01
Begin Schema Upgrade
Schema for contract
SQL*Plus: Release 8.1.6.0.0 - Production on Fri Feb 16 09:12:54 2001
(c) Copyright 1999 Oracle Corporation. All rights reserved.
Connected to:
Oracle8i Enterprise Edition Release 8.1.6.0.0 - Production
With the Partitioning option
```

```
JServer Release 8.1.6.0.0 - Production
End Schema Upgrade
##
Please enter HTTP Server host name: myhost
Please enter HTTP Server port: 8080
Please enter the authentication user name:
                                      admin
Please enter the authentication user password:
Please enter the authentication user org: mercury.com
Begin Rules Upgrade
http://robinhood:8080 admin admin mercury.com
set classpath
set command
/export/IPM60/ias/usr/java/bin/java -classpath \
/export/IPM60/ias/classes/java/jdbc20.jar:\
/export/IPM60/ias/classes/java:/lib/classes.zip:\
/export/IPM60/ias/classes/java/SWING.JAR:/export/IPM60/ias/APPS: \
/lib/rt.jar:/export/IPM60/ias/../buyer/admin/lib/buyer4 admin.jar \
com.iplanet.buyer.admin.impexp.cmdLn.impExpCmd \
-u=http://robinhood:8080 -n=admin -p=admin -o=mercury.com \
/export/IPM60/buyer/schema/db/buyer/4.0_to_4.1_policy.imp
#1 /export/IPM60/buyer/schema/db/buyer/4.0 to 4.1 policy.imp
To continue session press 'Enter' or ^C to cancel
<Pre><Press Enter>
Import session ID: DefUser: 2-16-01 8:07:16 AM PST 949
To stop import file processing press 'Enter'
Total number of errors: 0
To get full results report press 'R'
To get only errors press '0'
Attention!!! If literal pressed is uppercase session data will be
removed from database
```

To get Log file press 'L' To process another file press 'A' To cancel application press ^C

<Use ^C to terminate the import/export utility>

# Index

| approval<br>data migration, post-upgrade 45                                                                                   | data migration, post-upgrade approval 45                     |
|----------------------------------------------------------------------------------------------------|--------------------------------------------------------------|
| B backing up BuyerXpert data user customizations, staged update files 25 backup up directory data 25                          | <b>E</b> Establishing an Upgrade Team 19                     |
| BuyerXpert documentation set 10                                                                                               | <b>G</b> GUI customizations 65                               |
| catalogs data migration, post-upgrade 46 Chapter Single Template 67 customizations, lost in migration GUI 65 mercator maps 65 | Help how to use 9                                            |
| <b>D</b><br>data migration, post-upgrade                                                                                      | Installing BuyerXpert 4.1 26, 68 iPlanet customer support 10 |

Α

approval

About the Upgrade Utility 14

catalogs 46 membership 45 orders 46

#### L

LDAP 25

### M

membership
data migration, post-upgrade 45
planning 21
Membership Import Files 42
membership structure
defining 23
mercator maps 65
Migrating 65
Migrating Multi-Organizational Data 41
Modifying 42
multi-organizational structure, characteristics 22

### 0

online help 9 orders data migration, post-upgrade 46 organizational hierarchy planning 21

#### P

Preserving BuyerXpert 4.0 Data 67 Process Manager 45

### R

Running the 4.0 to 4.1 Upgrade Script 70

### S

Shutting Down BuyerXpert 4.0 68

### U

upgrade preparation
analyze buying environment 20
cutoff date for purchase requisitions 21
Upgrade Utility 22
Upgrading from BuyerXpert 4.0 to 4.1 67
Using the BuyerXpert 4.0 to 4.1 Upgrade Script 69

#### W

website for iPlanet customer support 10